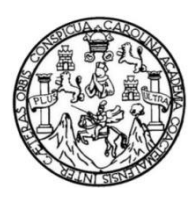

Universidad de San Carlos de Guatemala Facultad de Ingeniería Escuela de Ingeniería de Ciencias y Sistemas

**IMPLEMENTACIÓN DEL SISTEMA DE GESTIÓN DE RESERVA DE CUBÍCULOS Y DESARROLLO DE MÓDULOS DE PRÉSTAMO, ACTUALIZACIÓN Y MODIFICACIÓN DE MATERIALES BIBLIOGRÁFICOS DE LA SEDE Y SUBSEDE DEL CENTRO DE DOCUMENTACIÓN DE LA FACULTAD DE CIENCIAS ECONOCÓMICAS DE LA UNIVERSIDAD DE SAN CARLOS DE GUATEMALA**

### **Diana Cecilia Menendez Castillo**

Asesorado por el Ingeniero en Ciencias y Sistemas Herman Igor Véliz Linares

Guatemala, julio de 2023

#### UNIVERSIDAD DE SAN CARLOS DE GUATEMALA

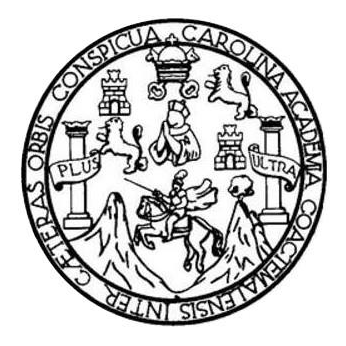

FACULTAD DE INGENIERÍA

### **IMPLEMENTACIÓN DEL SISTEMA DE GESTIÓN DE RESERVA DE CUBÍCULOS Y DESARROLLO DE MÓDULOS DE PRÉSTAMO, ACTUALIZACIÓN Y MODIFICACIÓN DE MATERIALES BIBLIOGRÁFICOS DE LA SEDE Y SUBSEDE DEL CENTRO DE DOCUMENTACIÓN DE LA FACULTAD DE CIENCIAS ECONOCÓMICAS DE LA UNIVERSIDAD DE SAN CARLOS DE GUATEMALA**

TRABAJO DE GRADUACIÓN

## PRESENTADO A LA JUNTA DIRECTIVA DE LA FACULTAD DE INGENIERÍA POR

**DIANA CECILIA MENENDEZ CASTILLO**

ASESORADO POR EL ING. HERMAN IGOR VÉLIZ LINARES

AL CONFERÍRSELE EL TÍTULO DE

### **INGENIERA EN CIENCIAS Y SISTEMAS**

GUATEMALA, JULIO DE 2023

# UNIVERSIDAD DE SAN CARLOS DE GUATEMALA FACULTAD DE INGENIERÍA

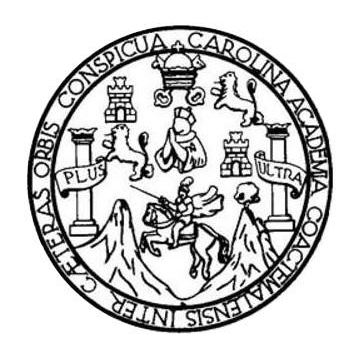

### **NÓMINA DE JUNTA DIRECTIVA**

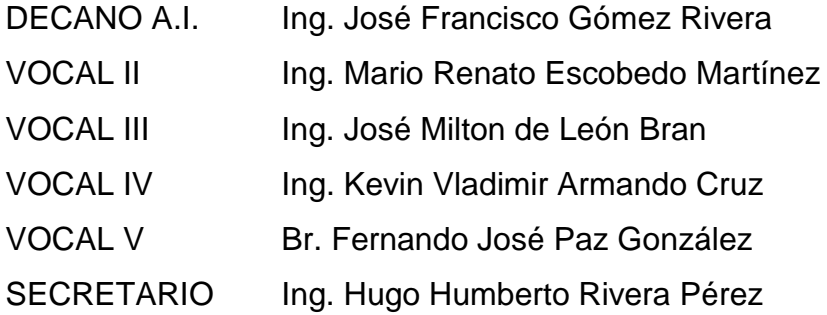

### **TRIBUNAL QUE PRACTICÓ EL EXAMEN GENERAL PRIVADO**

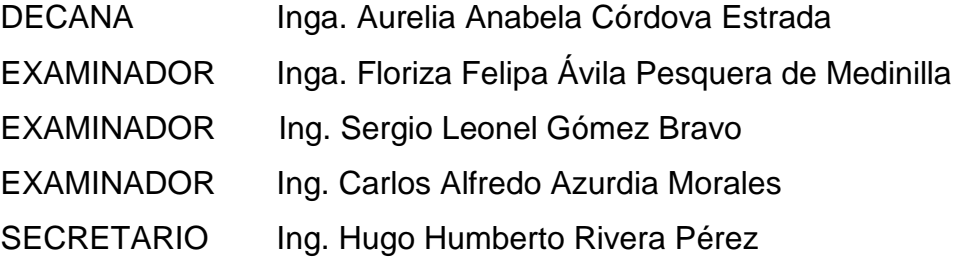

### **HONORABLE TRIBUNAL EXAMINADOR**

En cumplimiento con los preceptos que establece la ley de la Universidad de San Carlos de Guatemala, presento a su consideración mi trabajo de graduación titulado:

**IMPLEMENTACIÓN DEL SISTEMA DE GESTIÓN DE RESERVA DE CUBÍCULOS Y DESARROLLO DE MÓDULOS DE PRÉSTAMO, ACTUALIZACIÓN Y MODIFICACIÓN DE MATERIALES BIBLIOGRÁFICOS DE LA SEDE Y SUBSEDE DEL CENTRO DE DOCUMENTACIÓN DE LA FACULTAD DE CIENCIAS ECONOCÓMICAS DE LA UNIVERSIDAD DE SAN CARLOS DE GUATEMALA**

Tema que me fuera asignado por la Dirección de la Escuela de Ingeniería en ciencias y sistemas, con fecha 15 de Julio de 2022.

.

**Diana Cecilia Menendez Castillo**

Universidad de San Carlos de Guatemala

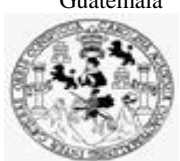

Facultad de Ingeniería Unidad de EPS

 Guatemala, 12 de abril de 2023. REF.EPS.DOC.173.04.2023.

Ing. Oscar Argueta Hernández Director Unidad de EPS Facultad de Ingeniería Presente

Estimado Ingeniero Argueta Hernández:

Por este medio atentamente le informo que como Supervisora de la Práctica del Ejercicio Profesional Supervisado, (E.P.S) de la estudiante universitaria de la Carrera de Ingeniería en Ciencias y Sistemas, **Diana Cecilia Menendez Castillo, Registro Académico 201700324 y CUI 3058 33065 0301** procedí a revisar el informe final, cuyo título es **IMPLEMENTACIÓN DEL SISTEMA DE GESTIÓN DE RESERVA DE CUBÍCULOS Y DESARROLLO DE MÓDULOS DE PRÉSTAMO, ACTUALIZACIÓN Y MODIFICACIÓN DE MATERIALES BIBLIOGRÁFICOS DE LA SEDE Y SUBSEDE DEL CENTRO DE DOCUMENTACIÓN DE LA FACULTAD DE CIENCIAS ECONÓMICAS DE LA UNIVERSIDAD DE SAN CARLOS DE GUATEMALA.**

En tal virtud, **LO DOY POR APROBADO**, solicitándole darle el trámite respectivo.

Sin otro particular, me es grato suscribirme.

Atentamente,

"Id y Enseñad a Todos"

 $H$ orna Qu<sup>1</sup>ALLA TEDIOLOGIA TONIC

Inga. Floriza Felipa Ávila Pesquera de Medinilla Supervisora de EPS Área de Ingeniería en Ciencias y Sistemas

FFAPdM/RA

Edificio de EPS, Facultad de Ingeniería, Ciudad Universitaria, zona 12. Teléfono directo: 2442-3509

Universidad de San Carlos de Guatemala

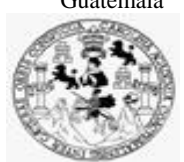

Facultad de Ingeniería Unidad de EPS

> Guatemala, 12 de abril de 2023. REF.EPS.D.127.04.2023.

Ing. Carlos Gustavo Alonzo Director Escuela de Ingeniería Ciencias y Sistemas Facultad de Ingeniería Presente

Estimado Ingeniero Alonzo:

Por este medio atentamente le envío el informe final correspondiente a la práctica del Ejercicio Profesional Supervisado, (E.P.S) titulado **IMPLEMENTACIÓN DEL SISTEMA DE GESTIÓN DE RESERVA DE CUBÍCULOS Y DESARROLLO DE MÓDULOS DE PRÉSTAMO, ACTUALIZACIÓN Y MODIFICACIÓN DE MATERIALES BIBLIOGRÁFICOS DE LA SEDE Y SUBSEDE DEL CENTRO DE DOCUMENTACIÓN DE LA FACULTAD DE CIENCIAS ECONÓMICAS DE LA UNIVERSIDAD DE SAN CARLOS DE GUATEMALA,** que fue desarrollado por la estudiante universitaria **Diana Cecilia Menendez Castillo, Registro Académico 201700324 y CUI 3058 33065 0301** quien fue debidamente asesorada por el Ing. Hermán Igor Véliz Linares y supervisada por la Inga. Floriza Felipa Ávila Pesquera de Medinilla.

Por lo que habiendo cumplido con los objetivos y requisitos de ley del referido trabajo y existiendo la aprobación del mismo por parte del Asesor y la Supervisora de EPS, en mi calidad de Director apruebo su contenido solicitándole darle el trámite respectivo.

Sin otro particular, me es grato suscribirme.

Atentamente, "Id y Enseñad a Todos" ad de San Carlos de Guar DIRECCIÓN ľ Facultad de Ingenierii Ing. Oscar Argueta Hernández Director Unidad de EPS

/ra

Ing. Oscar Argueta Hernández Director de Unidad de Ejercicio Profesional Supervisado (EPS) Facultad de Ingeniería USAC

#### Respetable Ing. Argueta:

Me permito rendir a usted informe de la labor de asesoría que me fue encomendada en el trabajo final de EPS que presenta la estudiante Diana Cecilia Menendez Castillo, titulado "*Implementación del Sistema de Gestión de Reserva de Cubículos y Desarrollo de Módulos de Préstamo, Actualización y Modificación de Materiales Bibliográficos de la Sede y Subsede del Centro de Documentación de la Facultad de Ciencias Económicas de la Universidad de San Carlos de Guatemala*".

La alumna realizó su informe final de forma aceptable y llegó a plasmar adecuadamente la solución al problema inicialmente planteado y requerido por el Centro de Documentación de la Facultad de Ciencias Económicas. Queda ahora, someter lo desarrollado a la revisión de reglamento, para continuar con el trámite final.

Sin más que agregar, me suscribo.

**Frigh Mermon Jgor Véliz Linares** COLEGIADO No. 4836

Ing. Herman Igor Véliz Linares Asesor de Escuela

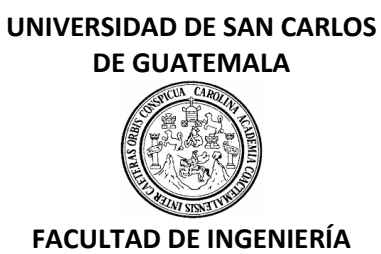

#### LNG.DIRECTOR.140.EICCSS.2023

El Director de la Escuela de Ingeniería en Ciencias y Sistemas de la Facultad de Ingeniería de la Universidad de San Carlos de Guatemala, luego de conocer el dictamen del Asesor, el visto bueno del Coordinador de área y la aprobación del área de lingüística del trabajo de graduación titulado: **IMPLEMENTACIÓN DEL SISTEMA DE GESTIÓN DE RESERVA DE CUBÍCULOS Y DESARROLLO DE MÓDULOS DE PRÉSTAMO, ACTUALIZACIÓN Y MODIFICACIÓN DE MATERIALES BIBLIOGRÁFICOS DE LA SEDE Y SUBSEDE DEL CENTRO DE DOCUMENTACIÓN DE LA FACULTAD DE CIENCIAS ECONOCÓMICAS DE LA UNIVERSIDAD DE SAN CARLOS DE GUATEMALA**, presentado por: **Diana Cecilia Menendez Castillo** , procedo con el Aval del mismo, ya que cumple con los requisitos normados por la Facultad de Ingeniería.

"ID Y ENSEÑAD A TODOS"

Msc. Ing. Carlos Gustavo Alonzo<br>Ing. Carlos **Gustavo Alonzo** Escuela de Ingeniería en Ciencias y Sistemas Escuela de Ingeniería en Ciencias y Sistemas

Guatemala, julio de 2023

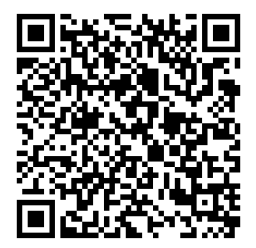

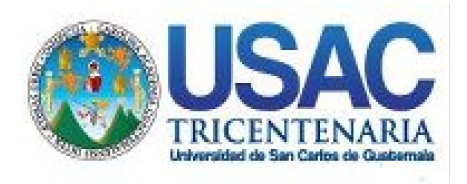

Decanato Facultad de Ingeniería 24189101- 24189102 secretariadecanato@ingenieria.usac.edu.gt

LNG.DECANATO.OI.536.2023

El Decano de la Facultad de Ingeniería de la Universidad de San Carlos de Guatemala, luego de conocer la aprobación por parte del Director de la Escuela de Ingeniería en Ciencias y Sistemas, al Trabajo de Graduación titulado: **IMPLEMENTACIÓN DEL SISTEMA DE GESTIÓN DE RESERVA DE CUBÍCULOS Y DESARROLLO DE MÓDULOS DE PRÉSTAMO, ACTUALIZACIÓN Y MODIFICACIÓN DE MATERIALES BIBLIOGRÁFICOS DE LA SEDE Y SUBSEDE DEL CENTRO DE DOCUMENTACIÓN DE LA FACULTAD DE CIENCIAS ECONOCÓMICAS DE LA UNIVERSIDAD DE SAN CARLOS DE GUATEMALA,** presentado por: **Diana Cecilia Menendez Castillo,** después de haber culminado las revisiones previas bajo la responsabilidad de las instancias correspondientes, autoriza la impresión del mismo.

IMPRÍMASE:

**N CARLOS A DECANO a.i Facultad de Ingeni** Ing. José Francisco/Gómez Rivera

Decano a.i.

Guatemala, julio de 2023

### AACE/gaoc

Escuelas: Ingeniería Civil, Ingeniería Mecánica Industrial, Ingeniería Química, Ingeniería Mecánica Eléctrica, - Escuela de Ciencias, Regional de Ingeniería Sanitaria y Recursos Hidráulicos (ERIS). Post-Grado Maestría en Sistemas Mención Ingeniería Vial. Carreras: Ingeniería Mecánica, Ingeniería Electrónica, Ingeniería en Ciencias y Sistemas. Licenciatura en Matemática. Licenciatura en Física. Centro de Estudios Superiores de Energía y Minas (CESEM). Guatemala, Ciudad Universitaria, Zona 12. Guatemala, Centroamérica.

# **ACTO QUE DEDICO A:**

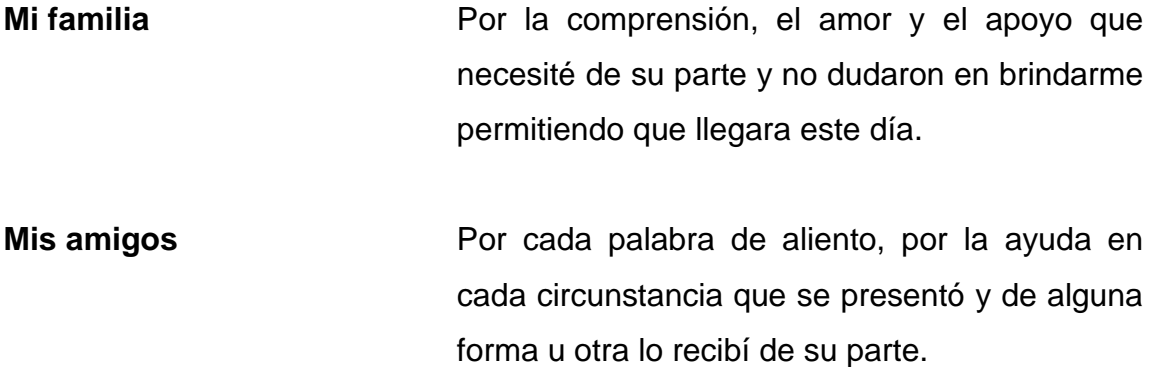

## **AGRADECIMIENTOS A:**

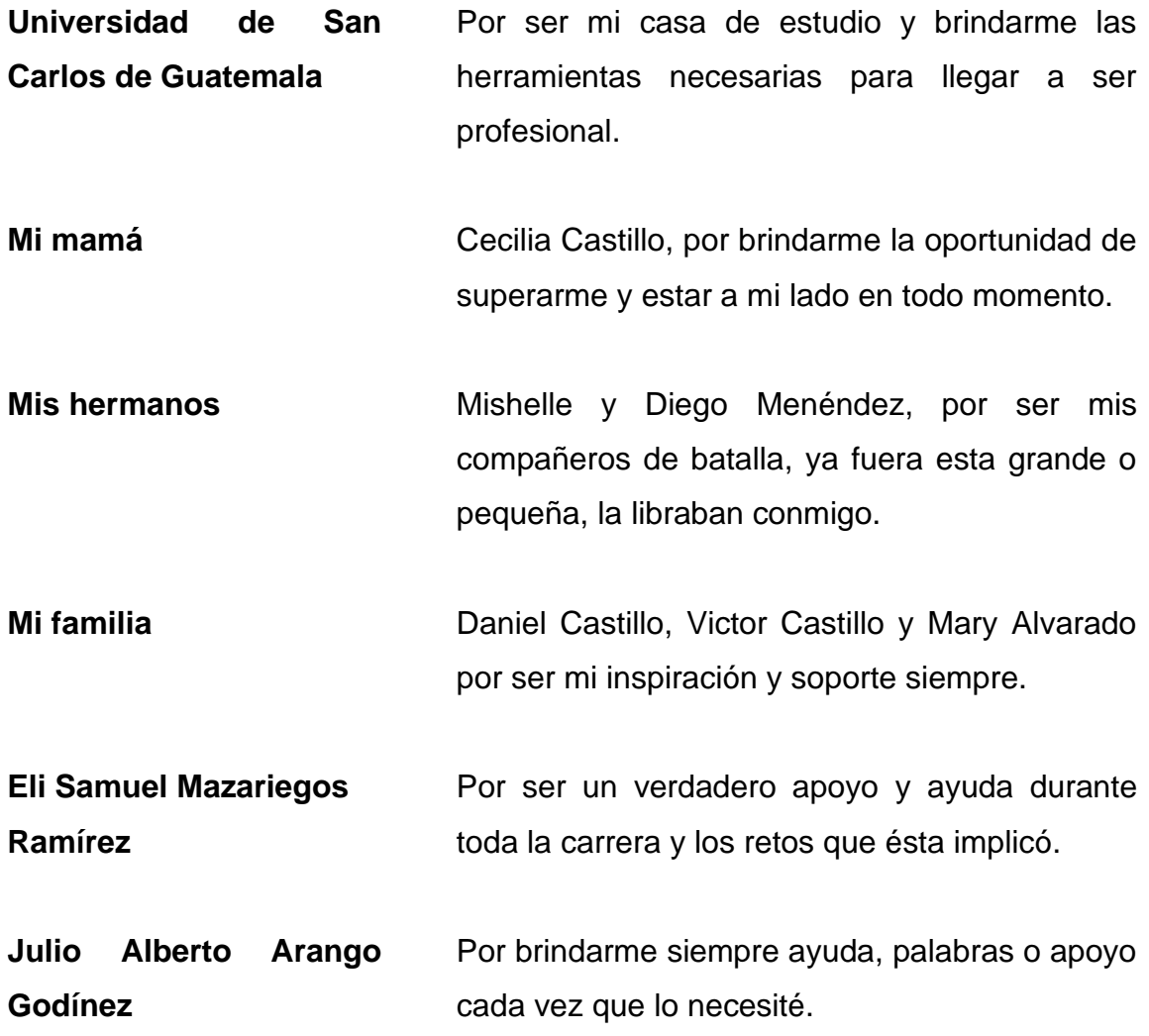

# ÍNDICE GENERAL

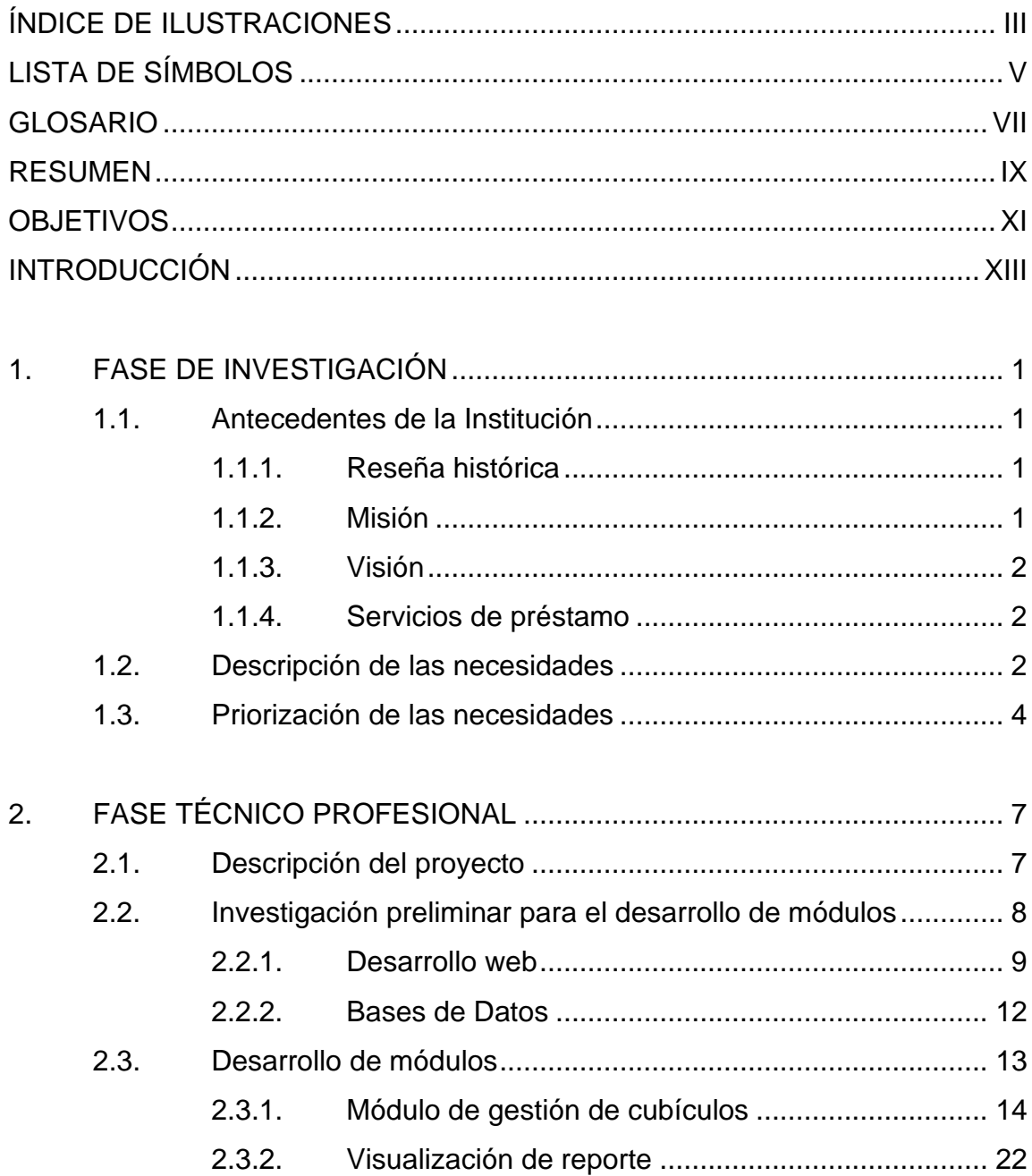

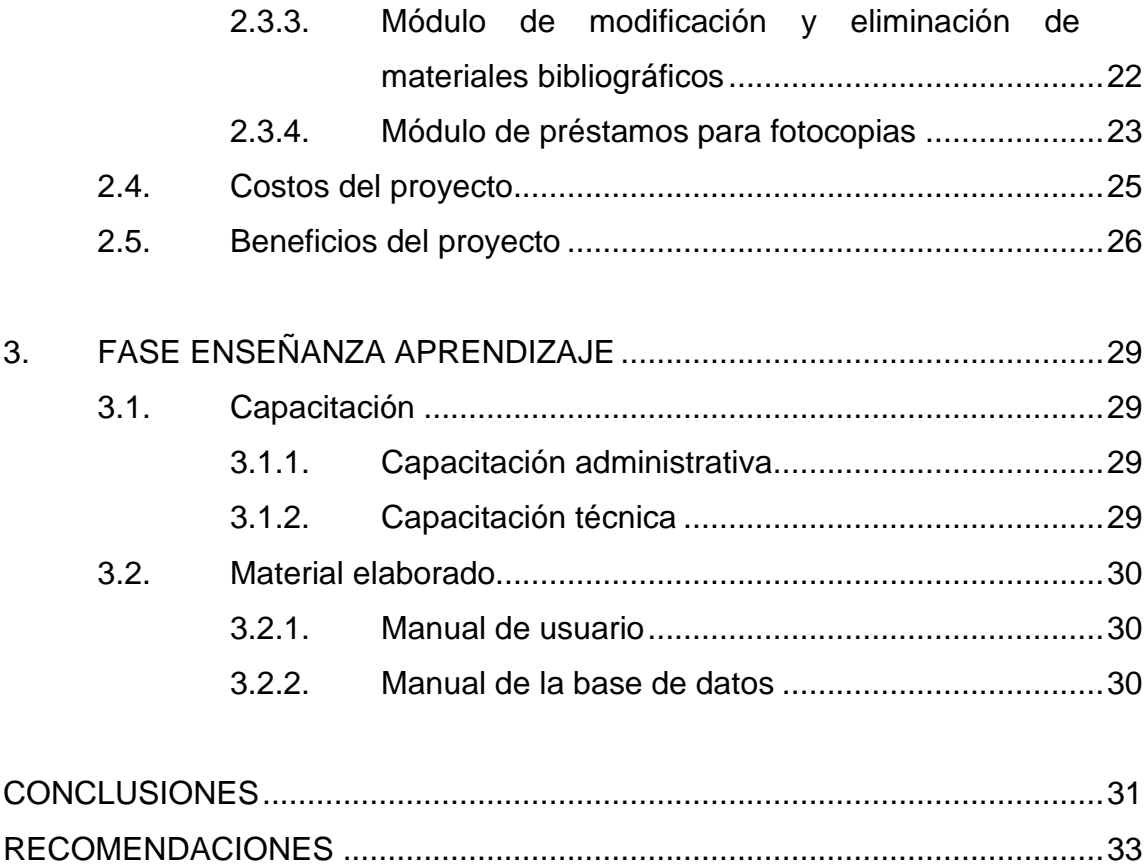

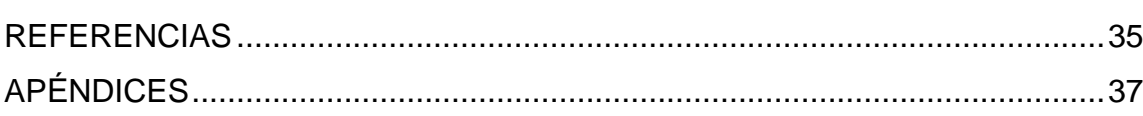

# <span id="page-13-0"></span>ÍNDICE DE ILUSTRACIONES

### **FIGURAS**

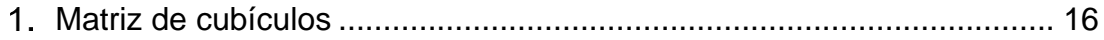

### **TABLAS**

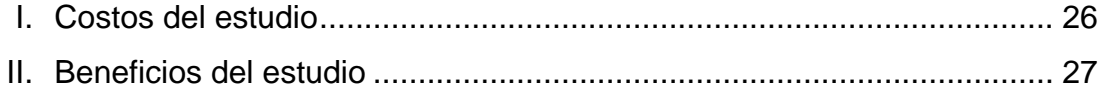

IV

# **LISTA DE SÍMBOLOS**

<span id="page-15-0"></span>**Símbolo Significado**

**min** Minutos **%** Porcentaje

VI

# **GLOSARIO**

<span id="page-17-0"></span>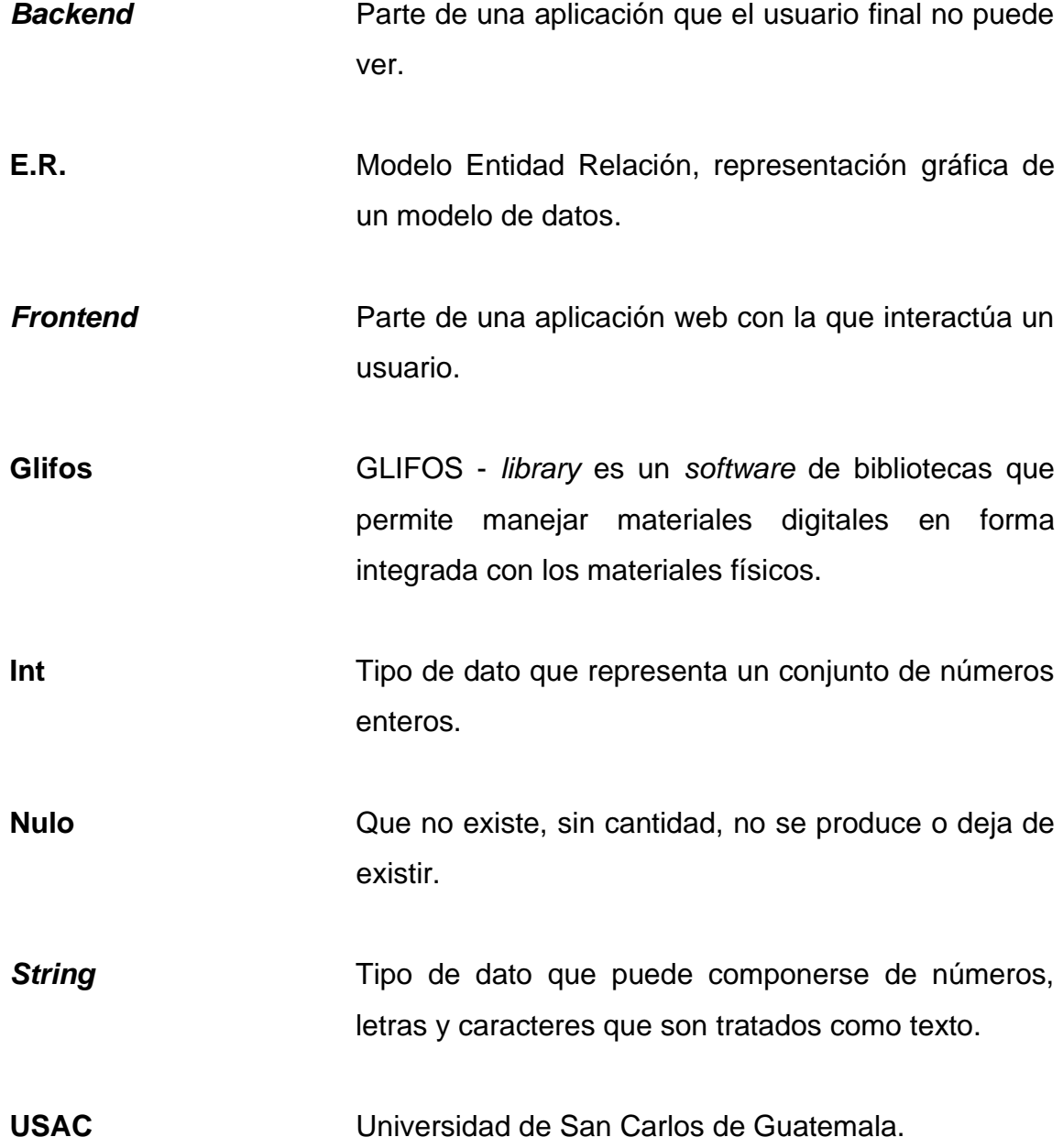

VIII

#### **RESUMEN**

<span id="page-19-0"></span>La implementación del sistema de gestión de reserva de cubículos y desarrollo de módulos de préstamo, actualización y eliminación de materiales bibliográficos fue realizada dentro de la plataforma de Soy Económicas, la cual, al ser una plataforma conocida por el personal administrativo facilitaba la tarea de entendimiento en general del sistema al ser un *software* previamente manejado por dicho personal.

Para su desarrollo se adicionan al sistema dos módulos y dos funcionalidades nuevas al sistema de tal forma que permitan satisfacer las necesidades que presenta el personal administrativo del Centro de Documentación. Inicialmente, se desarrolla el módulo de gestión de reserva de cubículos, el cuál utiliza una interfaz basada en una matriz de 5x5 en la cual representa a través de cuadros de diferente color los lugares: reservados, disponibles y que se encuentran en mantenimiento.

El módulo anteriormente descrito, permite visualizar los cubículos de acuerdo a filtros preestablecidos sobre la sede, fecha y hora a la que se desea llevar a cabo una reserva, además, contiene las opciones de llevar a cabo una reserva, cancelarla, colocar un espacio en mantenimiento, regresarlo a disponible, modificar los horarios de atención y cantidad de horas de reserva, agregar y eliminar espacio finalmente, visualización de un reporte. Dichas acciones permiten al usuario administrador llevar a cabo la labor de gestión en general, sobre los espacios que tiene disponibles y que se encuentran dentro de los recursos que desea colocar a disposición de la comunidad estudiantil.

IX

Adicionalmente, éste módulo cuenta con todas las opciones disponibles para el usuario administrador, sin embargo, el estudiante solamente puede acceder a las acciones de reservar cubículo y cancelar dicha reserva ya que, por motivos de acceso a configuraciones del sistema, solamente éste tipos de usuarios se les permite realizar éste tipo de modificaciones.

El segundo módulo que se desarrolla es el de préstamo para fotocopias, éste, tiene como finalidad permitir o negar al estudiante el retirar un ejemplar para poder obtener fotocopias del mismo. El sistema realiza dicha tarea a través de solicitudes de información al usuario: ingreso del carnet estudiantil y carga de fotografía del estudiante. Los datos entrantes a la plataforma son validados por la misma y posteriormente utilizados para permitir y negar el préstamo del ejemplar. Una vez el material cuente con un préstamo para fotocopias aprobado, el sistema ya no permitirá su reserva hasta que se devuelva el mismo al inventario.

Las funcionalidades que se adicionaron al sistema con la finalidad de agilizar el acceso a la información de parte del personal administrativo son las opciones de eliminación y actualización de materiales bibliográficos. La alternativa de modificación permite realizar cambios a los datos que se tienen sobre los ejemplares de tal forma que si los administradores del módulo requieren agregar más información sobre alguno de los campos puedan llevarlo a cabo fácilmente. Así mismo, se adiciona la eliminación de información de los mismos, la cual no permitirá que aparezca el ejemplar marcado con esta opción en futuras búsquedas.

X

### **OBJETIVOS**

#### <span id="page-21-0"></span>**General**

Implementar un sistema de gestión de reserva de espacios, préstamo de fotocopias, y actualización y eliminación de materiales bibliográficos a través de la plataforma de Soy Económicas, para facilitar la labor del personal de la sede y subsede del Centro de Documentación, así como también colocar más recursos bibliotecarios al alcance de la comunidad estudiantil de la Universidad de San Carlos de Guatemala.

#### **Específicos**

- 1. Desarrollar un módulo de gestión de cubículos disponibles de acuerdo a los recursos que otorga el Centro de Documentación a través de la plataforma de Soy Económicas.
- 2. Llevar a cabo un módulo de préstamo de materiales bibliográficos de fotocopias para la subsede del Centro de Documentación de la Facultad de Ciencias Económicas.
- 3. Adicionar al módulo de búsqueda en el catálogo las opciones de modificar y eliminar materiales bibliográficos para mantener los registros de la biblioteca actualizados y al alcance del personal administrativo.

XII

### **INTRODUCCIÓN**

<span id="page-23-0"></span>La Facultad de Ciencias Económicas de la Universidad de San Carlos de Guatemala cuenta con una sede central y una subsede para su Centro de Documentación, el cual se especializa en facilitar a los estudiantes y docentes materiales bibliográficos actualizados de tal forma que los mismos contribuyan al desarrollo de actividades investigativas.

A partir del avance de la tecnología y la pandemia, surgió la necesidad de llevar sus recursos a más estudiantes sin necesidad de estar presentes para disponer de ellos. Esto llevó a adicionar al sistema de la Facultad, Soy Económicas, módulos especiales para cumplir con el objetivo. El sistema mencionado anteriormente se encuentra limitado a tareas específicas y, a partir de ello, surgió la necesidad de agregar nuevos módulos de tal forma que cubrieran las necesidades del personal administrativo tanto de la sede como de la subsede del Centro de Documentación, así como de la comunidad estudiantil.

En atención a las necesidades, se pretende agregar tres funcionalidades principales, las cuales resolverán requerimientos esenciales para el personal administrativo, así mismo, permitirán colocar más recursos que ofrece la Facultad de Ciencias Económicas a disposición de estudiantes y profesionales. Entre los módulos que se implementarán se atenderán necesidades como la de llevar un control de los ejemplares que se prestan para ser fotocopiados al almacenar la información correspondiente al estudiante que la solicita y su fotografía.

Gracias a los diversos recursos con los que cuenta el Centro de Documentación, es posible colocar a la disponibilidad del estudiante cubículos de

estudio tanto en la sede central como en la subsede, razón por la cual se agregará otra funcionalidad correspondiente a la reserva de dichos espacios de trabajo para que las personas que necesiten apartar un espacio puedan realizarlo cómodamente dejando siempre el control de los mismos sobre los administradores de la plataforma.

Adicionalmente, se agregará la opción de modificar y eliminar registros de materiales bibliográficos, lo cual permitirá mantener un inventario actualizado, así como también posibilitará el realizar algún cambio a la información almacenada de los ejemplares en la base de datos al personal administrativo de la biblioteca.

Las nuevas gestiones serán sencillas para el personal administrativo al ser realizadas a través de un sistema que les es familiar y que permitirá visualizan información histórica sobre los estudiantes que utilizan los materiales bibliográficos. En general, las mejoras al sistema permitirán que los encargados del Centro de Documentación puedan tener un mayor control sobre los recursos que manejan al mismo tiempo que le permiten a la comunidad estudiantil acceder fácilmente a ellos.

### **1. FASE DE INVESTIGACIÓN**

#### <span id="page-25-1"></span><span id="page-25-0"></span>**1.1. Antecedentes de la Institución**

Para poder comprender las necesidades requeridas por el Centro de Documentación a continuación se describe parte de la historia de la institución, así como su misión y visión para con la Universidad.

#### **1.1.1. Reseña histórica**

<span id="page-25-2"></span>La Facultad de Ciencias Económicas de la Universidad de San Carlos de Guatemala, es un centro de estudios superiores que promueve el estudio de las ciencias económicas en su categoría universal, orienta su actividad académica al conocimiento de la realidad nacional; propicia el cambio de las estructuras y el desarrollo económico-social, a fin de crear condiciones que permitan la satisfacción de las necesidades materiales y espirituales de los guatemaltecos, y el perfeccionamiento de la personalidad humana. Centro de Documentación - Vitalino Girón Corado-, es la unidad de información al servicio de la comunidad facultativa, que posee libros, documentos, tesis, EPS, seminarios, y otros documentos especializados en el área de ciencias económicas, los cuales están a disposición para su consulta en sala y préstamo.

#### **1.1.2. Misión**

<span id="page-25-3"></span>El Centro de Documentación de la Facultad de Ciencias Económicas es una unidad de apoyo, que gestiona y facilita a estudiantes y docentes de la Facultad el acceso a la información y al conocimiento especializado más reciente,

que se genera en los diferentes campos de investigación de las Ciencias Económicas. A través de sus servicios y recursos de información contribuye, de manera eficiente, al cumplimiento y desarrollo de las actividades académicas e investigativas, apoyando la creación de pensamiento crítico.

#### **1.1.3. Visión**

<span id="page-26-0"></span>Alcanzar la excelencia en la prestación de los servicios de información y el acceso a sus recursos documentales con la finalidad de apoyar, de manera eficiente, a la formación de profesionales en las Ciencias Económicas; tanto en el campo docente como en la investigación.

#### **1.1.4. Servicios de préstamo**

<span id="page-26-1"></span>Los principales servicios que presta el Centro de Documentación son los siguientes:

- Brindar acceso a un fondo bibliográfico a los estudiantes.
- Préstamo y reserva de materiales bibliográficos.
- Acceso a un lugar de estudio e investigación.

#### <span id="page-26-2"></span>**1.2. Descripción de las necesidades**

El Centro de Documentación de la Facultad de Ciencias Económicas cuenta tanto con una sede central como con su respectiva subsede. Ambos lugares desean colocar a la disponibilidad del estudiante todos los recursos con los que cuentan actualmente. Dicha necesidad se ve mayormente requerida por la subsede, ya que esta no cuenta con ningún tipo de injerencia dentro del sistema que hoy por hoy utiliza la sede central del Centro de Documentación.

Asimismo, este lugar presenta diferentes especificaciones a las requeridas por la sede central, principalmente, discrepan en el préstamo de ejemplares a los estudiantes, ya que en esta sede no es posible retirar los mismos para ser utilizados fuera de las instalaciones, solamente se permite facilitar un material bibliográfico para ser fotocopiado.

Partiendo de la necesidad descrita anteriormente, surgió la posibilidad de aprovechar la situación para obtener un registro fotográfico de parte del estudiante, el cual permitirá al personal administrativo relacionar el carnet del estudiante con un material visual y propio de la comunidad estudiantil que está haciendo uso de sus recursos ya que no se tiene acceso directo a la información del Departamento de Registro y Estadística.

Entre los problemas que presentó la sede central del Centro de Documentación, se encontró la dificultad de manipular la información de materiales bibliográficos que se despliegan en el sistema de Soy Económicas y que actualmente son consultados por la comunidad estudiantil. Principalmente, se requiere la facilidad de realizar cambios a la mayor parte de campos que componen la información de un ejemplar, así como la posibilidad de subir los archivos con extensión pdf que corresponden al material y realizar los respectivos cambios dentro del centro de almacenamiento de información correspondiente. Adicionalmente, se requiere la posibilidad de eliminar los datos correspondientes a determinado material, en caso ya no sea posible colocarlo a disposición de un estudiante.

Otro de los recursos que ambas sedes del Centro de Documentación desean colocar a disposición de la comunidad estudiantil consiste en los cubículos de estudio con los que cuentan ambos lugares. Parte de la dificultad que ha presentado este medio ha sido que se tienen diferentes horarios de

atención y disponibilidad de lugares, por lo cual se necesita que el sistema tome en cuenta dichos aspectos y que se encuentren siempre a la disponibilidad del personal administrativo, de tal forma que puedan modificar dicha información.

Partiendo del requerimiento descrito anteriormente, se desea tener alguna forma de visualización sobre el préstamo de cubículos, tanto actuales como históricos ya que esta información puede llevar a tomar decisiones a futuro que beneficien al estudiante dentro del Centro de Documentación.

Finalmente, se requiere que se elaboren guías de lo trabajado, un manual de usuario que permita la explicación detallada de las nuevas funcionalidades y módulos que se elaboran dentro de la plataforma como del diagrama final de entidad relación de tal forma que cuenten con todo lo que el sistema necesita para continuar siendo escalable.

#### <span id="page-28-0"></span>**1.3. Priorización de las necesidades**

De acuerdo a las necesidades anteriormente descritas y al valor que estas aportan al proyecto se puede definir de la siguiente manera su priorización:

• Gestión de cubículos de estudio: el sistema contará con las opciones necesarias para llevar a cabo tareas relacionadas con el manejo de espacios de estudio. Entre las tareas que se requieren se encuentra: llevar a cabo la reserva de cubículos de acuerdo a la sede y el horario que esta maneje, cancelar dicha reserva, colocar el cubículo en mantenimiento sin opción a reservar, en caso de algún daño mayor retirarlo completamente del sistema, si se agregan más espacios agregarlos al mismo y ser capaz de modificar la cantidad de horas en las que se puede reservar un espacio de acuerdo a la sede.

- Visualización del estado de un cubículo de estudio: para uso de los estudiantes y administradores, se requiere una interfaz amigable que permita visualizar que espacios están disponibles, en mantenimiento y cuales ya han sido reservados de tal forma que se cuente con una interfaz agradable para el usuario.
- Préstamos para fotocopias: el sistema tendrá opción de prestar materiales bibliográficos con el fin de sacar fotocopias, adicionalmente, se requiere que al momento de realizar el préstamo se cargue al sistema una imagen que será tomada por el personal administrativo del Centro de Documentación con la finalidad de tener un registro gráfico del estudiante que retiró el ejemplar.
- Modificación y eliminación de materiales bibliográficos: actualmente el sistema solamente permite la visualización de materiales bibliográficos, sin embargo, se requiere que también se pueda modificar y eliminarlos en caso de ser necesario por lo cual se deberán agregar estas opciones al módulo de búsqueda en el catálogo.
- Reportes de préstamo de cubículos de estudio: para uso interno de los administradores donde les permitirá conocer el historial de reserva de espacios realizadas en un rango de fechas especifico.
- Manual de usuario: se requiere la elaboración de una guía que permita servir al personal administrativo como instructivo sobre las nuevas funcionalidades y módulos que se agregan al sistema de tal forma que todos puedan hacer uso del mismo.

• Manual de base de datos: se requiere que se elabore una guía sobre el esquema de entidad relación utilizado para los nuevos apartados del sistema en el que se detalle la información pertinente a las tablas, relaciones, tipos de datos utilizados, entre otros. De tal forma que se pueda mantener la escalabilidad del sistema.

### **2. FASE TÉCNICO PROFESIONAL**

#### <span id="page-31-1"></span><span id="page-31-0"></span>**2.1. Descripción del proyecto**

Atendiendo a las necesidades del Centro de Documentación, se lleva a cabo un nuevo módulo dentro del sistema de Soy Económicas que realiza la tarea de gestión de cubículos. Dicho apartado permite a los estudiantes reservar un espacio de estudio de acuerdo a un lapso establecido por el personal administrativo.

Esta funcionalidad cuenta con las opciones de elegir el horario, la sede y el cubículo que sea de preferencia para el estudiante, así como también, posibilita la cancelación de la reservación e informa a través de la visualización a otros usuarios de la disponibilidad del cubículo, esto con el fin de facilitar el acceso del estudiante a los recursos que la universidad puede brindarles.

El módulo anteriormente descrito, cuenta con opciones restringidas para el alumnado permitiendo al personal administrativo llevar el control total del módulo. Los funcionarios del Centro de Documentación tienen las opciones de modificar los lapsos en los que se puede prestar un cubículo, visualizar reportes, agregar, eliminar o colocar en mantenimiento un espacio, reserva y cancelar un espacio.

Se agregará un segundo módulo a dicho sistema el cual se encarga de llevar a cabo la tarea de préstamo de ejemplares para fotocopiar, éste módulo cuenta con una búsqueda en el catálogo la cual contiene diferentes filtros y paginación, así como también permite la visualización de un detalle de campos de acuerdo al material seleccionado. En dicha especificación se tiene la opción de realizar un préstamo para el cual el sistema solicita cargar una imagen del estudiante e ingresar su respectivo carnet, actualizando el estado del ejemplar de tal forma que se refleja el retiro del mismo en el sistema.

Para dar solución al poco manejo que presentan los usuarios administradores a los datos de materiales bibliográficos se agrega la funcionalidad de modificación de dicha información dentro del apartado de búsqueda por catálogo, la cual permite editar los campos de un ejemplar agregando o quitando información de los mismos. En dicho apartado también se adiciona la opción para eliminar alguno de los registros de textos que despliega el sistema, de esta forma el catálogo se mantiene lo más actualizado posible y su información al alcance de los funcionarios del Centro de Documentación.

Finalmente, se elaboran manuales de usuario y de base de datos que sirven como guías para el personal administrativo de la plataforma sobre las nuevas funcionalidades y módulos que se desarrollan. Dichos documentos detallan aspectos específicos sobre el uso de la plataforma y la forma en la que fueron elaborados para poder mantener la escalabilidad del sistema.

#### <span id="page-32-0"></span>**2.2. Investigación preliminar para el desarrollo de módulos**

Para atender a las necesidades descritas anteriormente se requiere enfatizar en algunos conceptos que permitan el correcto desarrollo de la aplicación, dichos conceptos permitirán comprender de mejor manera la construcción de la aplicación así como la razón por la cual se decidió implementar llevar a cabo las funcionalidades de ésta manera:

#### **2.2.1. Desarrollo web**

<span id="page-33-0"></span>El concepto de desarrollo web comprende el interés de mejorar la experiencia del usuario priorizando la usabilidad, eficiencia y contexto o finalidad de la aplicación, un buen diseño de una página web presenta muchas ventajas, de acuerdo con Popoter (2016) las principales ventajas son las siguientes:

- No hay necesidad de descargar ni instalar: el principal objetivo de una página web es estar disponible únicamente con la dirección web y ser apta para cualquier dispositivo con conexión a internet.
- Actualizaciones automáticas: busca mantener siempre publica la última versión de su aplicación, logrando agilizar la implementación de versiones y corrección de errores.
- Acceso a analíticas de uso: una página web obtiene de mejor manera la información de uso de los usuarios, con esto se pueden tener diversas mediciones y análisis para entender a sus clientes.
- Desarrollo multiplataforma: al ser implementadas con el fin de que exista en cualquier navegador, el costo de desarrollo disminuye a comparación de una aplicación multiplataforma la cual se tendría que adaptar múltiples veces.

Diseño de interfaces: para aprovechar los beneficios del desarrollo web es necesario priorizar un buen diseño para los clientes, buscando implementar una interfaz que sea fácil de entender, amigable y fácil de utilizar, de acuerdo con Preece (2002) existen los siguientes principios que debe tener todo diseño para tener una buena interacción con una persona:

- Visibilidad: que tenga una interacción sencilla con el usuario con el fin que siempre conozca qué acción realizar o donde navegar.
- Retroalimentación: siempre devolver información concreta sobre las acciones que el usuario realizó, puede ser sonido, visual o combinadas.
- Restricciones: definir roles y permisos a los cuales cada tipo de usuario pertenece y con ellos limitar funcionalidades o accesos.
- Mapeo: que sea entendible por qué de cada objeto y cómo se relaciona con su entorno.
- Consistencia: diseñar de tal manera que la interfaz contenga elementos similares para realizar operaciones o tareas similares.
- Asequibilidad: que los objetos principales tengan relevancia en la interfaz y se sugiere adecuadamente cuando deben ser usados.

Además del diseño de una página web para tener un buen desarrollo es necesario también priorizar la experiencia del usuario, de acuerdo con Six (2014) para tener una buena experiencia del usuario hay que diseñar planteando las siguientes preguntas a los usuarios finales.

- ¿Puede el usuario descubrir cómo realizar diferentes tareas la primera vez que interactúa con el producto? Estudiando así la capacidad de descubrir en la página web.
- ¿Puede el usuario aprender de forma fácil cómo moverse dentro del sistema o producto? ¿Y al repetir la visita, puede recordar cómo utilizar la aplicación? Estudiando así la capacidad de aprender.
- ¿Puede el usuario realizar las tareas repetitivas de forma fácil y rápida? Estudiando así la eficiencia del sistema.
- ¿Qué tan ágil responde el sistema cuando el usuario interactúa en este? Estudiando así el rendimiento del sistema.

Servicios web: para procesar la información obtenida en el diseño de la página web existen los servicios web, de acuerdo con Codd (2004), los servicios web son aplicaciones auto-contenidas, auto-descriptivas y modulares las cuales son publicadas, localizadas e invocadas a través de la web y desde un punto de negocio y no técnico, los servicios web nos permiten integrar las diferentes aplicaciones de manera eficiente sin importar dónde o cómo fueron construidas, manteniendo o cumpliendo siempre un estándar en la comunicación.

Todo servicio web debe de cumplir con cierto esquema de funcionamiento las cuales se conocen como las características y operaciones de los servicios web, estas características son las siguientes:

- Proveedor de servicio web: persona que lo diseña, desarrolla, implementa y lo pone a disposición para su uso público o privado en una organización.
- Consumidor del servicio: quien accede al componente para utilizar los servicios.
- Agente de servicio: quien sirve como enlace entre el proveedor y consumidor, para efectos de publicación, búsqueda y localización.

De acuerdo con Codd (2004) para poder implementar los servicios web es necesario afinar los siguientes aspectos de la empresa o usuarios finales:

- Lógica del negocio: se debe conocer cómo serán las condiciones del negocio y cómo debe responder el servicio ante funcionalidades.
- Granularidad: definir cómo será la interacción con el servicio web, las respuestas y envió de mensajería.
- Acoplamiento: si se debe diseñar como servicio síncrono, o asíncrono, dependiendo la interacción entre el consumidor y servicio.
- Interoperabilidad: los estándares que debe manejar el servicio web para garantizar el intercambio de mensajes con otros servicios.

#### **2.2.2. Bases de Datos**

<span id="page-36-0"></span>De acuerdo con Nevado (2010) se le conoce como datos al conjunto de propiedades que caracterizan la realidad que se desea estudiar, en este caso, las bases de datos. En general, estos sistemas de *software* se encargan de recopilar organizadamente información y relacionarla de forma lógica. Esta manera de mantener un orden al almacenar información permite ser accedida para su posterior uso, modificación y eliminación, entre otras acciones.

Las bases de datos se clasifican de diferentes maneras, entre ellas de acuerdo al modelo de datos al que pertenecen, es decir, la forma en la que administran la información. De acuerdo con Codd (2004) los objetivos de este modelo son los siguientes:

• Independencia física: la manipulación lógica no debe ser influida por su forma de almacenar información.

- Independencia lógica: no porque la información de la base de datos pueda modificarse quiere decir que las aplicaciones que la utilizan deban ser modificables también.
- Flexibilidad: garantizar distintas vistas distinguiendo entre usuarios y aplicaciones.
- Uniformidad: mantener una forma conceptual única en estructuras lógicas.
- Sencillez: un diseño intuitivo al usuario.

El tipo de base de datos más popular y objeto de estudio en este documento es la siguiente:

• Relacional: según Sánchez (2004), los datos se muestran en forma de tablas y relaciones, gráficamente consisten en una estructura rectangular y contienen condiciones de obligado cumplimiento por la información que se ingresa.

#### <span id="page-37-0"></span>**2.3. Desarrollo de módulos**

Para llevar a cabo el desarrollo requerimientos para atender las necesidades del Centro de Documentación, se unificaron las partes de la plataforma a las cuales se necesita realizarles modificaciones para llevar a cabo el proyecto organizándolas por módulos. Dicha plataforma se encuentra conformada por tres partes principales:

• *Frontend:* esta parte de la aplicación se encarga de interactuar con el usuario final, representa gráficamente las acciones que el mismo puede realizar dentro de la plataforma de una forma entendible para el mismo. En el caso del sitio web de Soy Económicas, es desarrollado en ASP.NET, utilizando la plantilla oficial de la página de la Facultad de Ciencias Económicas y Bootstrap como *framework* de estilos CSS *frontend*.

- *Backend*: esta parte de la plataforma se encarga de otorgar la parte lógica y funcional a la misma, además se encarga de interactuar con la base de datos y el *frontend*. El sitio web de Soy Económicas utiliza el lenguaje de Visual Basic para llevar a cabo esta tarea.
- Base de Datos: se encarga del almacenamiento de la información requerida por el sistema en general. La plataforma de Soy Económicas utiliza una base de datos relacional para el depósito de sus datos y como sistema de gestión SQL Server.

A los sistemas descritos anteriormente se les realizan modificaciones para atender las necesidades del proyecto, de tal forma que al utilizarlas en conjunto en la plataforma se pueda obtener como resultado la solución a los requerimientos del personal administrativo del Centro de Documentación de la Facultad de Ciencias Económicas.

#### **2.3.1. Módulo de gestión de cubículos**

<span id="page-38-0"></span>Este apartado permite al cuerpo estudiantil saber en todo momento la disponibilidad de los cubículos de estudio con los que cuenta el Centro de Documentación tanto en la sede central como en la subsede, haciendo uso del sistema de Soy Económicas. Dicho módulo utiliza restricciones de acuerdo al tipo de usuario, ya que algunas de las opciones requieren estar disponibles solamente para el personal administrativo. La visualización de la pantalla de éste módulo puede observarse en el apéndice 1 y 2 respectivamente.

De acuerdo con lo descrito anteriormente, las funcionalidades implementadas en el módulo de gestión de cubículos para el usuario administrador son las siguientes:

Filtros: el módulo cuenta con un área en la que se solicita información para visualizar los cubículos y sus respectivos estados de acuerdo a los datos ingresados. Para ello, los campos que se solicitan son los siguientes:

- Sede en la que se desea reservar un cubículo: este filtro permite visualizar los horarios con los lapsos especificados por el personal administrativo de acuerdo a la sede
- Fecha de inicio de la reserva
- Hora de inicio de la reserva
- Fecha de finalización de la reserva
- Hora de finalización de la reserva

Visualización del estado de un cubículo: esta funcionalidad se implementa gráficamente a través de la información obtenida de la base datos sobre el estado, la cantidad de espacios de acuerdo a la sede que se requiere y el listado de cubículos con los que cuenta la ubicación y su respectivo estado, en concordancia con el horario establecido en los filtros seleccionados. La visualización consiste en matriz de 5x5 la cual tendrá las siguientes características:

- Cuadros de color verde para denotar la disponibilidad del espacio.
- Cuadros de color rojo para denotar espacios reservados.
- Un número dentro del cuadro para indicar el número de cubículo, el cual corresponderá a su identificador.
- <span id="page-40-0"></span>• Cuadros de color azul para denotar que el espacio se encuentra en mantenimiento.

|                 | $\overline{2}$ | -3 |   |
|-----------------|----------------|----|---|
| $5\overline{5}$ | 6              |    | 8 |

Figura 1. **Matriz de cubículos** 

Fuente: elaboración propia, realizado con Microsoft Paint.

- Cuadro de acciones: consiste en un área dentro del módulo en la cual se tienen las diferentes funcionalidades que se pueden realizar sobre un cubículo. Dichas opciones se visualizan de la siguiente manera:
	- o Funcionalidades disponibles para usuarios administradores y estudiantes:
		- Un botón con la opción de realizar una reserva de espacio.
		- Un botón con la opción de cancelar una reserva.
	- o Funcionalidades disponibles solamente para usuarios administradores:
		- Un botón con la opción de eliminar un cubículo de estudio.
- Un botón con la opción de agregar un cubículo de estudio.
- Un botón con la opción de colocar un espacio en mantenimiento.
- Un botón con la opción de regresar nuevamente el espacio a disponible.
- Un botón con la opción de modificar la cantidad de horas de disponibilidad de un espacio de acuerdo a la sede.
- Un botón con la opción de visualización de préstamos realizados de acuerdo a un rango de fechas.
- Reservar un espacio: haciendo uso de la visualización de cubículos, tanto un usuario estudiante como administrador puede saber cuándo un espacio se encuentra disponible dentro del sistema en un lapso establecido. Ésta opción se encuentra disponible para ambos tipos de usuario. Si un estudiante desea hacer uso de este recurso el sistema permite realizar una reserva del mismo, para ello se deben seguir los siguientes pasos:
	- o El usuario selecciona el cuadro que representa el cubículo que desea reservar.
	- o El usuario da clic al botón de reservar cubículo.
	- o El sistema verifica:
		- Si el cuadro seleccionado corresponde a un espacio disponible (verde).
		- Si el carnet, ya sea ingresado por el administrador o el obtenido de la sesión del estudiante, se encuentra registrado dentro del sistema, esto puede visualizarse en el apéndice 3.
		- Si el carnet se encuentra inscrito dentro del presente ciclo.
- o Si las validaciones anteriores se cumplen, el sistema muestra un mensaje informando sobre la reserva generada exitosamente. Adicionalmente, modifica el estado del espacio a reservado (rojo).
- o En el caso que alguna de las validaciones falle, se niega la reserva y el sistema informa sobre ello al usuario.
- Cancelar reservas: anticipando el problema que puede representar que tanto un estudiante no se presente durante su horario de reservación como que el mismo sea quien desee por alguna razón cancelar la misma, se agrega la opción de anular el préstamo del espacio. Ésta opción está disponible tanto para el usuario administrador como para el estudiante, y puede visualizarse a través de un cuadro de color rojo. Para cancelar el préstamo se requiere que se lleven a cabo los siguientes pasos:
	- o El usuario selecciona el cuadro con el número de cubículo al que desea cancelarle la reservar.
	- o El usuario da clic al botón de: cancelar reserva.
	- o El sistema verifica si corresponde a un espacio ocupado.
	- o Si corresponde, despliega una alerta informando que el espacio queda nuevamente disponible para ser ocupado.
	- o El sistema actualiza el estado en la base de datos que corresponde al cubículo.
- Eliminación de espacios disponibles: debido a que un recurso puede a través el tiempo llegar a estar en condiciones poco óptimas para ser colocadas a disposición de la comunidad estudiantil, la plataforma proporciona la posibilidad de retirar un cubículo del sistema. Ésta es una opción que se encuentra al alcance únicamente del usuario administrador ya que solamente él tiene potestad para realizar dichos cambios. Para

eliminar un espacio de la visualización y del sistema como tal se siguen los siguientes pasos:

- $\circ$  El usuario selecciona dando doble clic el cuadro que desea eliminar.
- o El usuario da clic al botón de: eliminar cubículo.
- $\circ$  Si el usuario acepta, se retira el espacio de la visualización y se actualiza su estado en la base de datos.
- o Se retira la representación gráfica del espacio.
- Colocar un cubículo mantenimiento: un cubículo al ser un bien que sufre deterioro por el uso y el tiempo puede llegar a requerir mantenimiento en algún momento, por esta razón se adiciona al sistema una opción con la cual se puede modificar el estado de un espacio y colocarlo en un tercero, diferente al de: reservado u ocupado, en éste caso, el estado de: en mantenimiento. De esta forma el estudiante también estará informado sobre el estado del mobiliario de la biblioteca. Para hacer uso de ésta opción, se siguen los siguientes pasos:
	- o El usuario selecciona el cuadro que desea colocar en mantenimiento haciendo doble clic sobre el cuadro del espacio.
	- o El usuario da clic al botón de: en mantenimiento.
	- o El usuario selecciona la opción: en mantenimiento.
	- o El sistema modifica la información correspondiente al cubículo en la base de datos.
	- o El sistema actualiza la representación gráfica de los espacios.
- Creación de nuevos espacios: la plataforma permitirá al usuario administrador crear nuevas estaciones de trabajo. Debido a que se pretende que las instalaciones continúen creciendo y así mismo se sigan

colocando más recursos a disponibilidad del estudiante, se agrega la opción de crear nuevos espacios para ser utilizados por la comunidad estudiantil. Esto se lleva a cabo de la siguiente manera:

- o El usuario da clic al botón de: agregar cubículo.
- o El sistema solicita en qué sede se desea crear la nueva estación de trabajo y el número con el que se identificará la misma.
- o El sistema valida la información ingresada.
- o A través del *backend* se crea un nuevo registro de espacio dentro de la base de datos con el estado de disponible por defecto, en la sede indicada y con el identificador ingresado.
- o Se actualiza la representación visual.
- Modificar un cubículo en estado disponible nuevamente: a raíz de que una estación de trabajo puede tener un estado de: en mantenimiento y se desea regresarlo a: disponible nuevamente, se adiciona esta opción a la lista de acciones que puede realizar un usuario administrador únicamente. Para llevar a cabo esta tarea, se siguen los siguientes pasos:
	- o El usuario da doble clic sobre el cubículo que se encuentra en estado de: en mantenimiento.
	- o El usuario da clic en la opción de: cambiar a disponible.
	- o Si la transacción es exitosa, es decir, el estado del espacio se modifica correctamente, el sistema despliega un modal indicando que la operación se realizó acertadamente.
- Modificar horarios: debido a que éste módulo se desarrolla para dos sedes de la Facultad de Ciencias Económicas y, que cada una de ellas presenta diferentes horarios de atención y recursos que puede colocar a disposición

del estudiante, se agrega ésta opción, la cual consiste en que el personal administrativo tenga la potestad de definir y determinar en qué horarios se va a poder realizar la reserva de un cubículo, así como también, la cantidad de horas que ellos tienen la disponibilidad de prestar una estación de trabajo.

Para que el sistema lleve a cabo la tarea descrita anteriormente, se siguen los siguientes pasos:

- o El usuario da clic en la opción: modificar horarios.
- o El usuario ingresa la información requerida:
	- Ubicación (sede central o subsede).
	- Cantidad de horas por las cuales el sistema permitirá reservar un espacio.
	- Hora de inicio del horario (solamente el número o valor de la hora en formato de 24hrs).
	- Hora de finalización del horario (solamente el número o valor de la hora en formato de 24hrs).
- o El sistema verifica si la información ingresada es correcta.
- o Si los datos son correctos, la plataforma realiza la modificación a la base de datos ajustando las opciones de reservación a los parámetros ingresados por el personal administrativo y realizando el proceso internamente.

La pantalla implementada para el desarrollo de éste módulo puede observarse en el apéndice 4.

#### **2.3.2. Visualización de reporte**

<span id="page-46-0"></span>Debido a la necesidad de conocer la información que corresponde a las personas que ya utilizaron el servicio de préstamo de cubículos, se despliega a través de un modal, la información solicitada en una tabla, con la posibilidad de filtrar por fecha. La pantalla de éste módulo puede observarse en el apéndice 5. En dicha tabla se muestran los siguientes campos:

- Fecha y hora de inicio
- Fecha y hora de finalización
- **Carnet**
- <span id="page-46-1"></span>Identificador del espacio

### **2.3.3. Módulo de modificación y eliminación de materiales bibliográficos**

Éste módulo se adicionará a las funcionalidades ya existentes en el apartado de búsqueda por catálogo, la adición de éstas opciones puede apreciarse en el Apéndice 6 y tendrá como objetivo llevar a cabo las tareas:

• Eliminación de materiales bibliográficos: esta funcionalidad consistirá en excluir de la búsqueda aquellos materiales bibliográficos que el usuario administrador del sistema decida. Para llevar a cabo esta tarea se adicionará a la tabla correspondiente una columna con el nombre de: eliminado, en la cuál se utilizará el valor: 0 para indicar que el material no se encuentra excluido de la búsqueda y 1 para indicar que fue suprimido y no se mostrará al momento de realizar una búsqueda ya que ésta tomará en cuenta esta dicha condición para desplegar los resultados de la consulta.

El usuario podrá acceder a esta opción a través del módulo de búsqueda por catálogo, ingresando al detalle del material. Al momento de realizar dicha acción, el sistema informará al administrador si la transacción se realizó correctamente o si existió algún problema al efectuarla.

• Modificación de la información de materiales bibliográficos: esta opción permitirá al usuario administrador cambiar la información de los materiales cuando sea necesario. Para que el sistema realice dicha acción, se implementará un nuevo módulo, el cual consistirá en un formulario el cuál será accedido a través del detalle de los documentos que se encuentra en el apartado de búsqueda por catálogo, dicha pantalla puede apreciarse en el apéndice 7. La información correspondiente al material será cargada a dicho formulario automáticamente para facilitar la labor del usuario administrador, el cual, podrá modificar los campos con la información que necesite.

Una vez se hayan agregado los nuevos datos, el sistema realizará una consulta de actualización buscando por el código del material y agregando la nueva información ingresada. Cuando el cambio se haya efectuado correctamente le mostrará al usuario un mensaje indicando si la consulta se realizó de forma correcta o si existió algún problema al ejecutar la misma.

#### **2.3.4. Módulo de préstamos para fotocopias**

<span id="page-47-0"></span>Este apartado tiene como finalidad permitir a los estudiantes que se acerquen a la subsede del Centro de Documentación poder utilizar un material bibliográfico y sacar copias del mismo, ya que en esta sede no se cuenta con la posibilidad de retirar ningún ejemplar, a diferencia de la sede central.

Este módulo se encuentra disponible únicamente para el usuario administrador, que es el encargado de realizar el registro tanto del ejemplar que se está prestando como de su posterior devolución. Se puede apreciar una mejor visualización de éste apartado en el apéndice 8 y el apéndice 9 respectivamente. Dicho apartado cuenta con las siguientes funcionalidades:

- Registrar préstamo: para que un estudiante pueda retirar el ejemplar de la subsede se requiere que porten su carnet estudiantil, ya que el mismo es la identificación con la que cuenta la universidad. Dicho número de documento se ingresa al sistema por el personal en donde se envía a través de un botón al *backend*, donde se valida:
	- o Que el estudiante se encuentre inscrito en el presente ciclo.
	- o Que el estudiante se encuentre registrado dentro del sistema de la Facultad de Ciencias Económicas.

Si el resultado de la consulta es verdadero entonces se le notifica a través de una alerta al usuario administrador para que otorgue el permiso al estudiante de retirar el ejemplar.

• Fotografía: para poder llevar a cabo una adecuada autenticidad y manejo de registros, el estudiante que solicite el uso de este servicio debe tomarse una fotografía al instante en el que retira un libro para sacar las copias correspondientes, este proceso solo se llevará a cabo la primera vez ya que lo que se desea es tener un registro interno en el cual se pueda validar si el estudiante que está solicitando el ejemplar es verdaderamente quien se encuentra prestando el libro y evitar que porten el carnet de otra persona, tal y como se puede observar en el apéndice 10. Para esta funcionalidad se siguen los siguientes pasos:

- o El encargado toma la fotografía con la webcam y la almacena en una carpeta de la computadora.
- o El usuario sube la fotografía de tipo: png, jpg o jpeg al sistema.
- o El sistema la almacena en el servidor y la relaciona tanto con el carnet del estudiante como con el préstamo realizado.
- o El sistema muestra un mensaje en el que indica si la transacción se realizó correctamente.
- Distinción de ejemplares prestados: cuando un ejemplar se encuentre prestado por algún estudiante, al momento de buscar el mismo el sistema mostrará en el detalle de información del material bibliográfico un botón con la opción de realizar una devolución y no un préstamo, por lo cual hasta que sea devuelto se podrá realizar un préstamo a éste ejemplar nuevamente.
- Devolución de ejemplares: cuando el estudiante ya haya sacado copias del ejemplar y le notifique al encargado sobre la devolución del mismo, se registra dentro del sistema la dicha devolución. Para ello el administrador en el módulo préstamo de copias procede a buscar el material nuevamente y al visualizar el detalle de información del mismo registra la devolución haciendo clic en el botón con el nombre de: devolución con el cual actualiza la información de la base de datos y lo coloca nuevamente en: prestar para fotocopias, el estado del material.

#### <span id="page-49-0"></span>**2.4. Costos del proyecto**

Con base en los recursos anteriormente definidos se realiza el siguiente estudio de costos de acuerdo a su cantidad y total.

#### Tabla I. **Costos del estudio**

<span id="page-50-1"></span>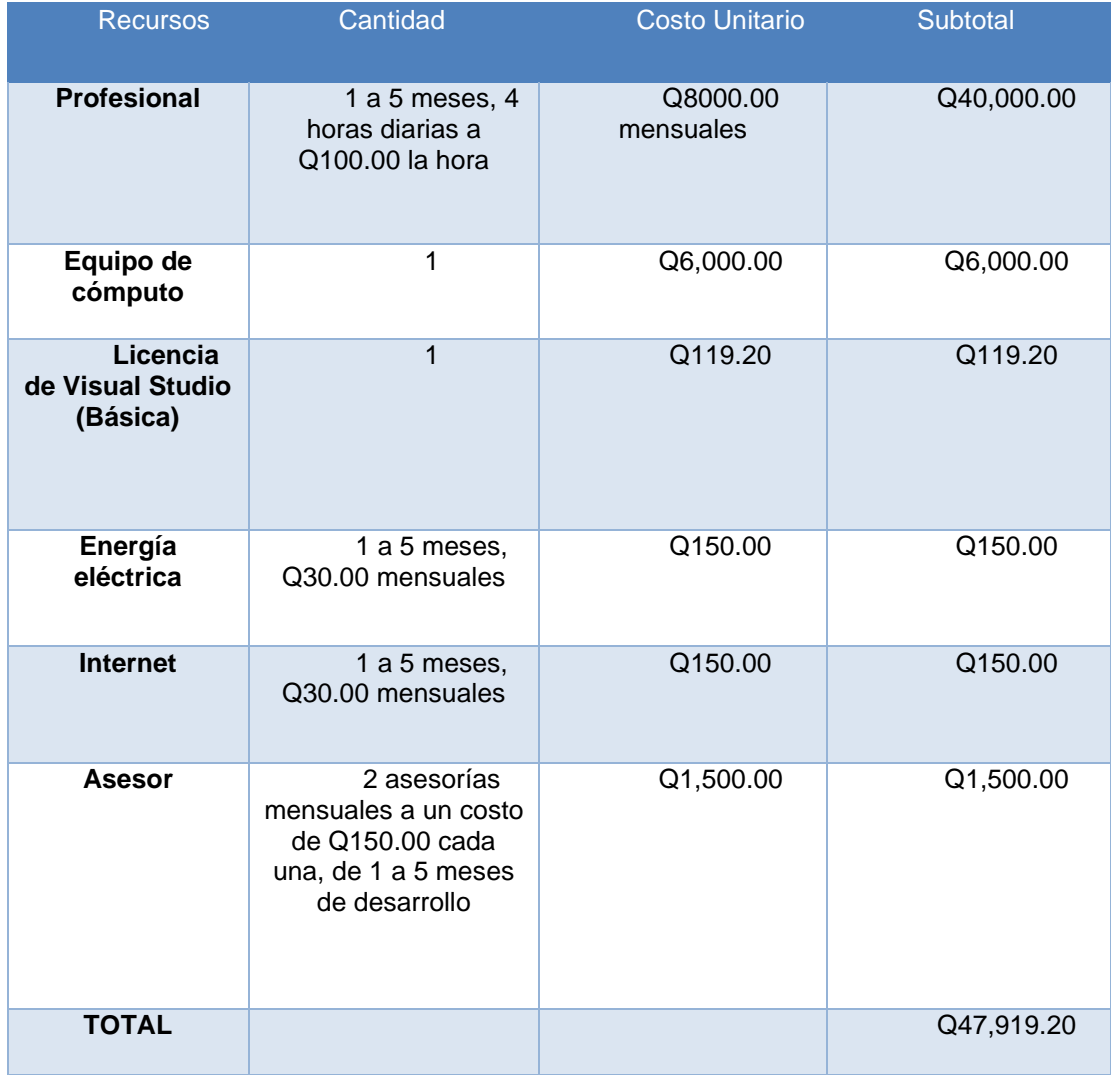

Fuente: elaboración propia, realizado con Microsoft Word.

### <span id="page-50-0"></span>**2.5. Beneficios del proyecto**

Con base a los costos y recursos anteriormente definidos se realiza el siguiente estudio de sus respectivos beneficios.

### Tabla II. **Beneficios del estudio**

<span id="page-51-0"></span>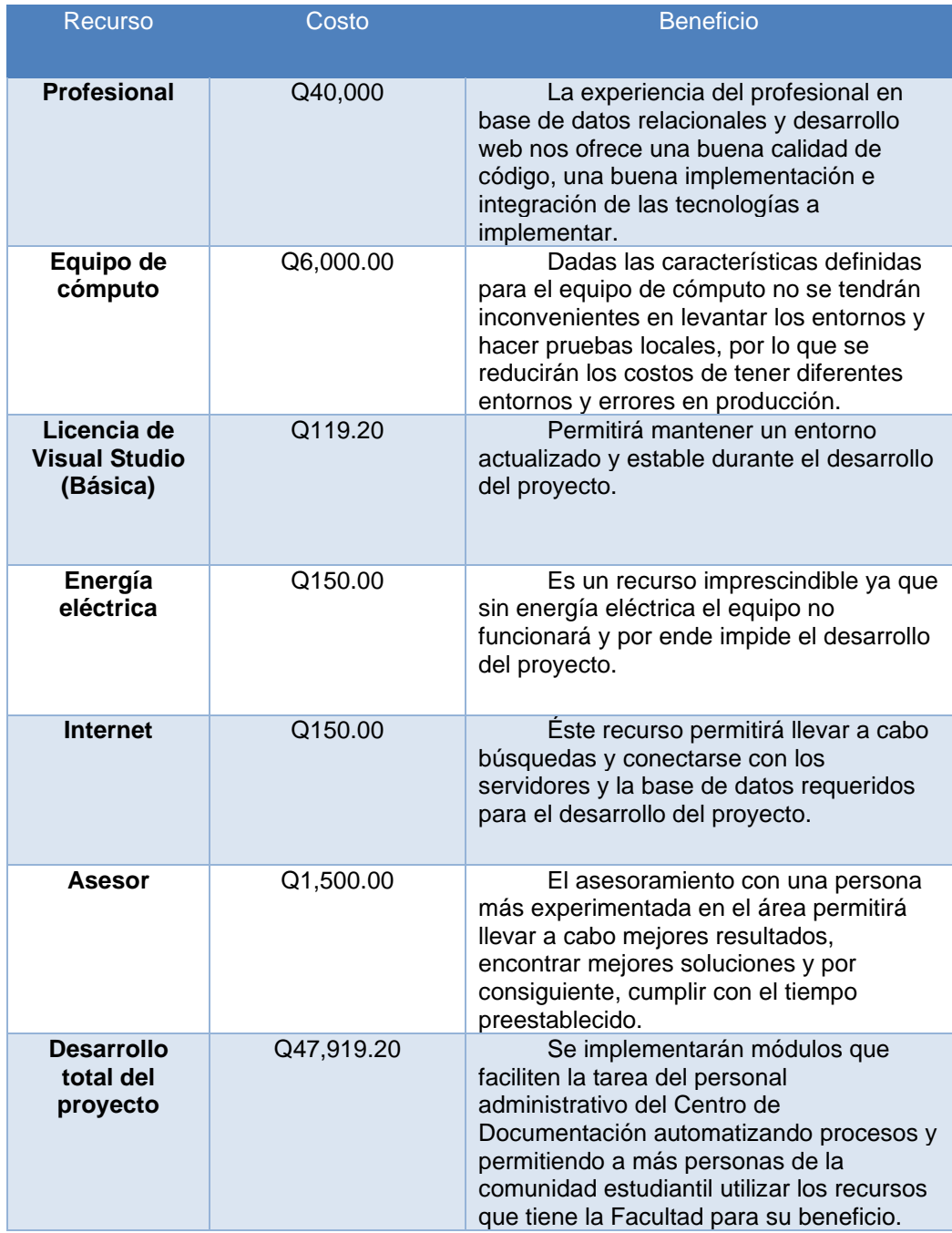

Fuente: elaboración propia, realizado con Microsoft Word.

### <span id="page-53-0"></span>**3. FASE ENSEÑANZA APRENDIZAJE**

#### <span id="page-53-1"></span>**3.1. Capacitación**

Esta fase se lleva a cabo con la finalidad de brindar al personal que está a cargo del manejo de la plataforma la oportunidad de resolver dudas y clarificar los pasos que deben seguir al momento de utilizar los módulos y funcionalidades anteriormente descritos.

#### **3.1.1. Capacitación administrativa**

<span id="page-53-2"></span>Se llevan a cabo reuniones con los diferentes equipos del personal administrativo del Centro de Documentación, tanto para la sede central como para la subsede. En estas reuniones se muestra todo el funcionamiento de los nuevos módulos implementados, y se detalla cada caso de uso establecido en el sistema.

El objetivo de esta capacitación es poder dar respuesta a las dudas del personal y hacer de su conocimiento el alcance y limitaciones del sistema que van a estar utilizando de tal forma que puedan utilizar el mismo de la mejor manera y familiarizarse rápidamente con él.

#### **3.1.2. Capacitación técnica**

<span id="page-53-3"></span>Se llevan a cabo reuniones con el personal técnico de la Facultad de Ciencias Económicas, éstas personas serán quienes se encarguen de dar mantenimiento a futuro a los módulos desarrollados. En dichas reuniones se

detallan especificaciones y particularidades de los módulos agregados al sistema, con el fin de dar otorgar una respuesta a posibles dudas, definir y detallar el funcionamiento del código implementado, así como también posibles problemas que puedan presentarse y la forma de mitigarlos.

#### <span id="page-54-0"></span>**3.2. Material elaborado**

Para asegurar la escalabilidad del sistema, se elaboraron diferentes materiales técnicos que pretenden facilitar el entendimiento sobre los módulos y funcionalidades que se adicionaron al sistema de Soy Económicas y, de esta forma, garantizar el mantenimiento y mejora del mismo.

#### **3.2.1. Manual de usuario**

<span id="page-54-1"></span>A continuación, se tiene el hipervínculo al documento elaborado para la descripción sobre las explicaciones a nivel de usuario final sobre las implementaciones realizadas sobre los diferentes módulos y funcionalidades adicionados al sistema de Soy Económicas:

> [https://drive.google.com/file/d/1TGzrv9LCel6cMYNGqaM0mfJpm0](https://drive.google.com/file/d/1TGzrv9LCel6cMYNGqaM0mfJpm0PluxYn/view?usp=share_link) [PluxYn/view?usp=share\\_link](https://drive.google.com/file/d/1TGzrv9LCel6cMYNGqaM0mfJpm0PluxYn/view?usp=share_link)

#### **3.2.2. Manual de la base de datos**

<span id="page-54-2"></span>A continuación, se tiene el hipervínculo al documento elaborado para la descripción sobre las implementaciones realizadas a la base de datos:

> [https://drive.google.com/file/d/1Qjdw](https://drive.google.com/file/d/1Qjdw-dQDi6nQbTlf6ngJ_AT0ncN9bRh/view?usp=share_link)[dQDi6nQbTlf6ngJ\\_AT0ncN9bRh/view?usp=share\\_link](https://drive.google.com/file/d/1Qjdw-dQDi6nQbTlf6ngJ_AT0ncN9bRh/view?usp=share_link)

### **CONCLUSIONES**

- <span id="page-55-0"></span>1. Se implementó un nuevo módulo dentro del sistema de Soy Económicas el cual lleva a cabo la tarea de gestión de reserva de cubículos a través del ingreso de campos como: la ubicación en la que se desea realizar la reserva (sede central o subsede), fecha y hora inicial de la reserva, fecha final y hora final de la reserva. Los datos descritos anteriormente permiten la visualización de los cubículos disponibles dentro del lapso establecido dependiendo del rol del (administrador o estudiante). Además, permiten llevar a cabo acciones como: reservar, cancelar, crear espacios, eliminar espacios, cambiar el estado, visualizar el historial y modificar los horarios. El módulo puede observarse en los apéndices del 1 al 5 respectivamente. Las acciones del sistema descritas anteriormente permiten llevar a cabo la gestión sobre reservas de cubículos, así como colocar a disposición del estudiante un recurso al cual no se tenía el acceso.
- 2. El módulo de préstamo de materiales bibliográficos se adicionó a los previamente desarrollados en la plataforma de Soy Económicas. Dicho apartado fue llevado a cabo en forma de búsqueda en un catálogo. Al visualizar el detalle de información del módulo, éste permite la opción de realizar el préstamo para fotocopias a través del ingreso de parámetros como la carga de la fotografía del estudiante, la cual será tomada por el equipo del personal administrativo y el carnet del mismo. Con los datos descritos anteriormente, el sistema valida la información sobre imagen cargada y la autenticidad del carnet y permite o niega el préstamo. Si es aceptado, y, se realiza otra búsqueda sobre el mismo material, el sistema

no permitirá la acción ya que únicamente desplegará la opción de devolver el ejemplar. Dicho módulo puede visualizarse en los apéndices 8, 9 y 10.

3. Se adicionó a la búsqueda por catálogo, la opción de eliminación de un material. Dicha opción solicitará una confirmación de parte del usuario antes de llevar a cabo la acción, y si se confirma se realiza internamente una modificación al estado del registro con la cual ya no lo desplegará en futuras búsquedas. La acción anteriormente descrita puede observarse en el apéndice 6. En el caso de la modificación de ejemplares se agregó al sistema un formulario que desplegará automáticamente la información del ejemplar que se desea actualizar. En ésta opción el personal puede modificar los datos y confirmar la acción. Si el sistema encuentra algún error mientras realiza la transacción se lo mostrará al usuario de lo realiza la modificación de la información. Esto puede observarse en el apéndice 7

### **RECOMENDACIONES**

- <span id="page-57-0"></span>1. Verificar el problema del *postback* que se ejecuta automáticamente con algunos eventos en el lenguaje de Visual Basic y afecta varias de las funcionalidades en general del sistema.
- 2. Llevar a cabo una unión entre los módulos de búsqueda por catálogo y préstamo para fotocopias, de tal forma que llevando a cabo dicha acción se optimicen los recursos del sistema y se centre en una sola área todas las opciones que se colocan a disposición del usuario.
- 3. Cambiar la apariencia de la pantalla de modificación de datos de ejemplares bibliográficos más amigable con el usuario, específicamente la adición o eliminación de temas y autores, ya que actualmente cuentan con una forma bastante optima de implementación, sin embargo, podría llegar a confundir a algunos usuarios finales.
- 4. Implementar un área de reportes especializada de acuerdo a cada sede y que permita visualizar gráficamente la información entrante al sistema.
- 5. Mejorar la parte responsiva de la aplicación para que pueda visualizarse en diferentes pantallas y sea agradable para el usuario en todo momento y en cualquier dispositivo.

### **REFERENCIAS**

- <span id="page-59-0"></span>1. Arboleda C., Liliana M. (2004). *Servicios WEB: Distribución e integración. Sistemas y Telemática*. España: ICESI. Recuperado de: https://www.icesi.edu.co/contenido/pdfs/larboled\_serviciosweb.pdf.
- 2. Codd, Edgar F. (2004). *Bases de Datos*. España: Isi. Recuperado de: [http://www.lsi.us.es/docencia/get.php?id=3183.](http://www.lsi.us.es/docencia/get.php?id=3183)
- 3. Nevado Cabello, María Victoria. (2010). *Introducción a las bases de datos relacionales*. España: Visión Libros. Recuperado de: [https://culturatecnoinformatica.files.wordpress.com/2017/09/nevad](https://culturatecnoinformatica.files.wordpress.com/2017/09/nevado-cabello-marc3ada-victoria-introduccic3b3n-a-las-bases-de-datos-relacionales.pdf) [o-cabello-marc3ada-victoria-introduccic3b3n-a-las-bases-de-datos](https://culturatecnoinformatica.files.wordpress.com/2017/09/nevado-cabello-marc3ada-victoria-introduccic3b3n-a-las-bases-de-datos-relacionales.pdf)[relacionales.pdf.](https://culturatecnoinformatica.files.wordpress.com/2017/09/nevado-cabello-marc3ada-victoria-introduccic3b3n-a-las-bases-de-datos-relacionales.pdf)
- 4. Popoter Pérez, G. J. (2016). *Rediseño de aplicaciones utilizando las tecnologías modernas para el desarrollo web en su parte Front-end*. España: UPV. Recuperado de: https://riunet.upv.es/bitstream/handle/10251/68446/TFM%20Germ an%20Popoter.pdf?sequence=1.
- 5. Preece, Jenny. (2002) *Interaction Design: Beyond Human-Computer Interaction*. New York: Wiley.
- 6. Sánchez, Jorge. (2004). *Principios sobre bases de datos relacionales*,

Estados Unidos: Creative Commons. Recuperado de: [https://cmapspublic2.ihmc.us/rid=1P2RVCGBV-1PKTG1T-](https://cmapspublic2.ihmc.us/rid=1P2RVCGBV-1PKTG1T-2B2B/Principios%20de%20bases%20de%20datos%20relacionales.pdf)[2B2B/Principios%20de%20bases%20de%20datos%20relacionales](https://cmapspublic2.ihmc.us/rid=1P2RVCGBV-1PKTG1T-2B2B/Principios%20de%20bases%20de%20datos%20relacionales.pdf) [.pdf.](https://cmapspublic2.ihmc.us/rid=1P2RVCGBV-1PKTG1T-2B2B/Principios%20de%20bases%20de%20datos%20relacionales.pdf)

7. Six, Janet M. (2014) *Fundamental Principles of Great UX Design*. Estados Unidos: UXMATTERS. Recuperado de: [http://www.uxmatters.com/mt/archives/2014/11/fundamentalprincipl](http://www.uxmatters.com/mt/archives/2014/11/fundamentalprinciples-of-great-ux-design-how-to-deliver-great-ux-design.php) [es-of-great-ux-design-how-to-deliver-great-ux-design.php.](http://www.uxmatters.com/mt/archives/2014/11/fundamentalprinciples-of-great-ux-design-how-to-deliver-great-ux-design.php)

# **APÉNDICES**

# <span id="page-61-0"></span>Apéndice 1. **Pantalla del módulo de reserva de cubículos para el usuario administrador**

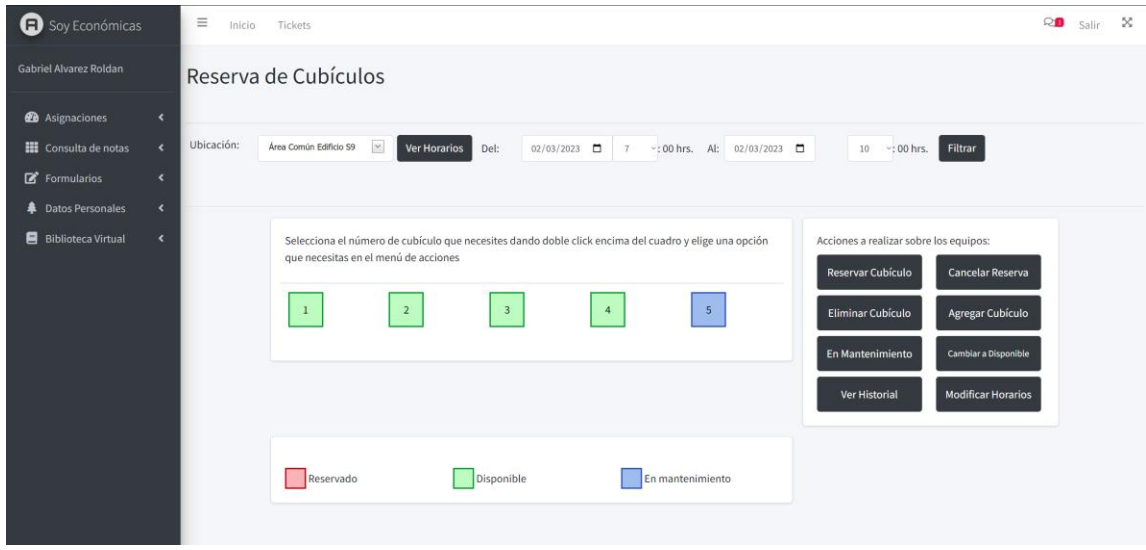

### Apéndice 2. **Pantalla del módulo de reserva de cubículos para el usuario estudiante**

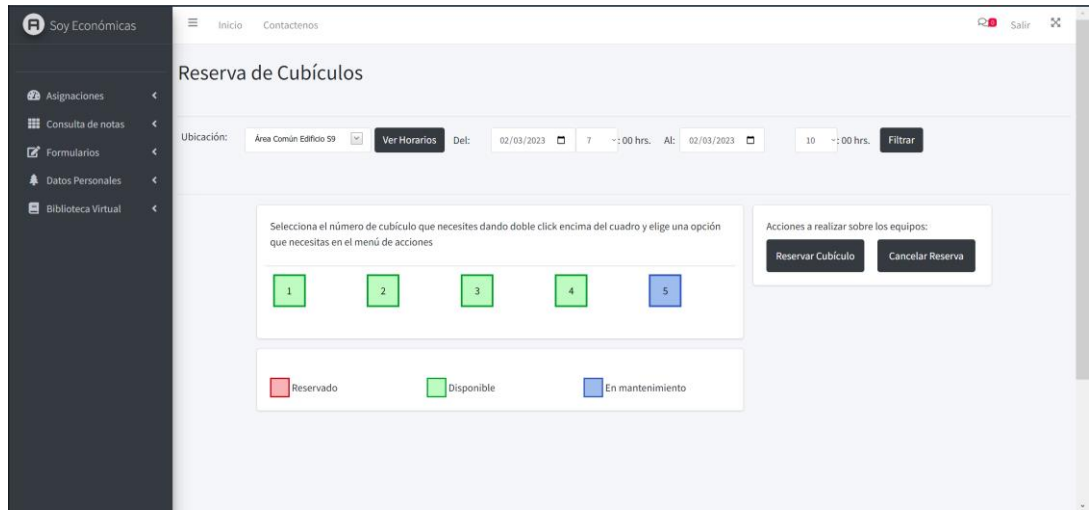

Fuente: elaboración propia, realizado con Microsoft Visual Basic.

#### Apéndice 3. **Pantalla de solicitud del carnet para la reserva de cubículos**

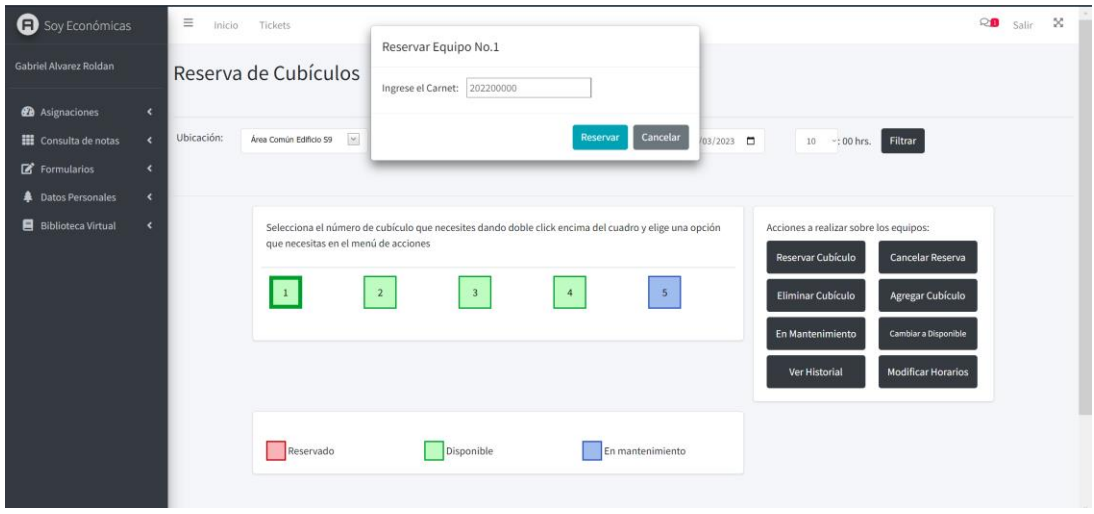

Apéndice 4. **Pantalla de ingreso de información para la modificación de horarios**

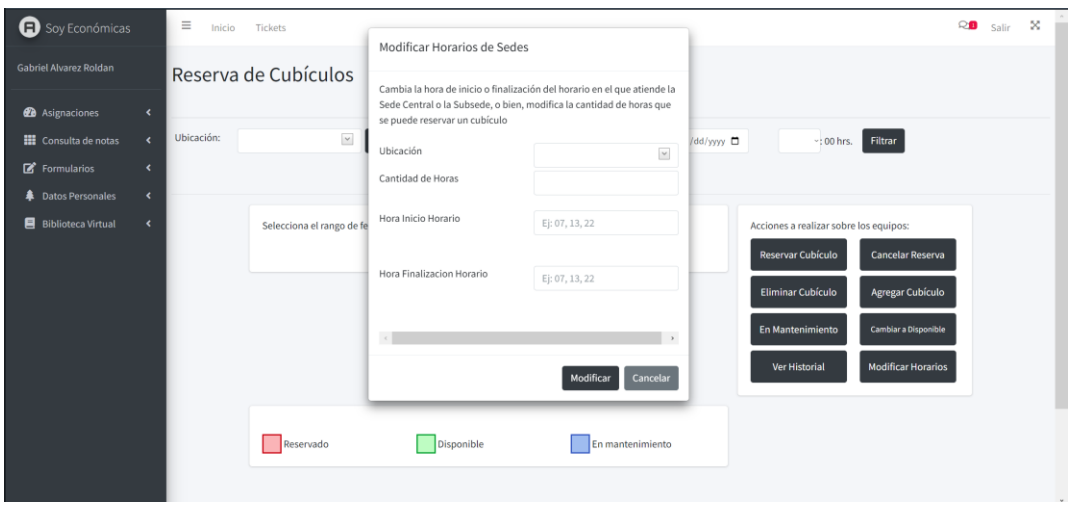

Fuente: elaboración propia, realizado con Microsoft Visual Basic.

Apéndice 5. **Pantalla de visualización del reporte de gestión de cubículos.**

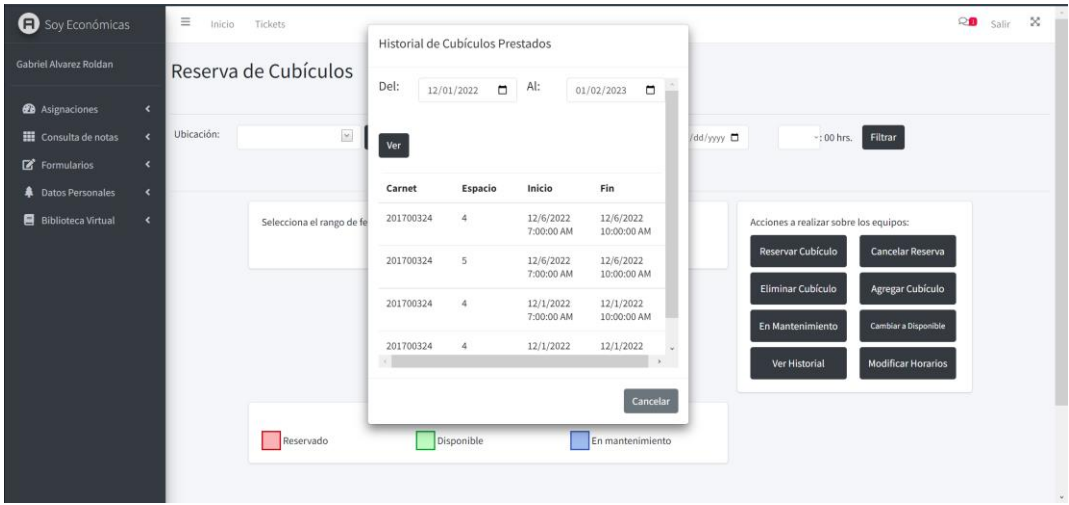

### Apéndice 6. **Pantalla de visualización de opciones de modificación y eliminación de materiales bibliográficos**

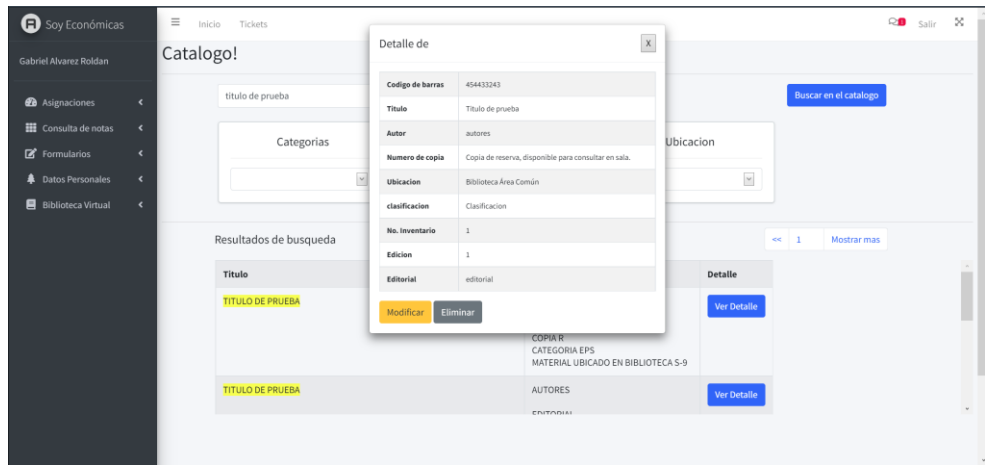

Fuente: elaboración propia, realizado con Microsoft Visual Basic.

### Apéndice 7. **Pantalla de modificación de información de materiales bibliográficos**

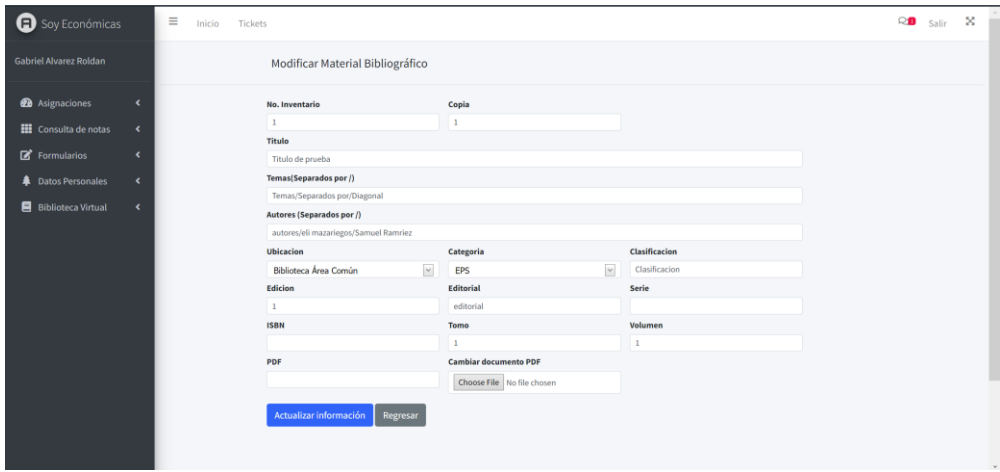

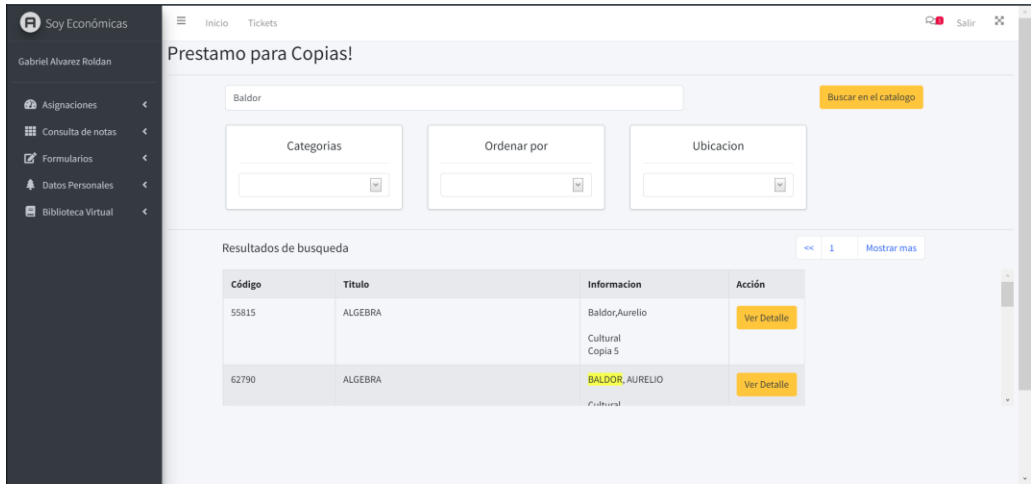

Apéndice 8. **Pantalla de solicitud del carnet para la reserva de cubículos**

Fuente: elaboración propia, realizado con Microsoft Visual Basic.

### Apéndice 9. **Pantalla para llevar a cabo préstamos de ejemplares para fotocopias**

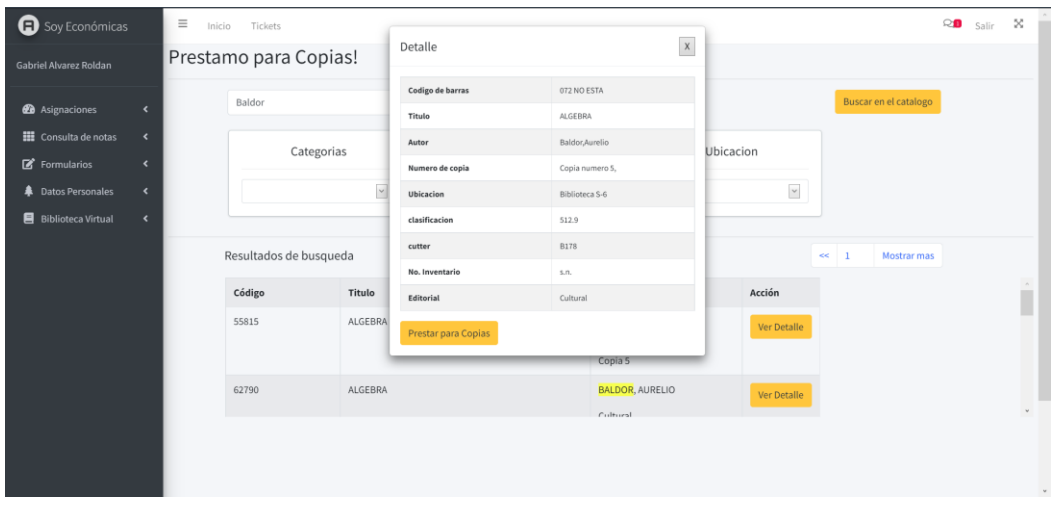

# Apéndice 10. **Pantalla de registro de fotografía para préstamo por copias de un material bibliográfico**

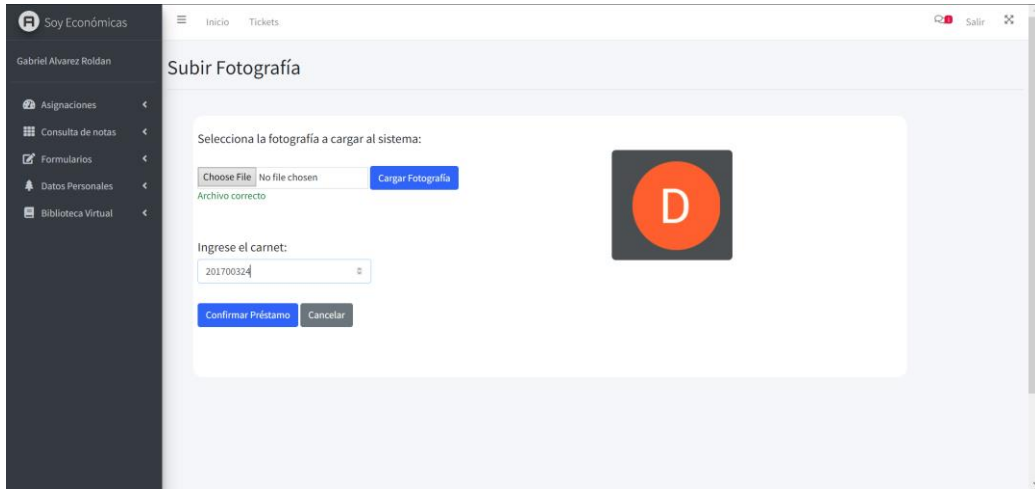

# Apéndice 11. **Modelo Entidad Relación aplicado para el desarrollo de los módulos de gestión de reserva de cubículos, préstamo para fotocopias y actualización y eliminación de materiales bibliográficos**

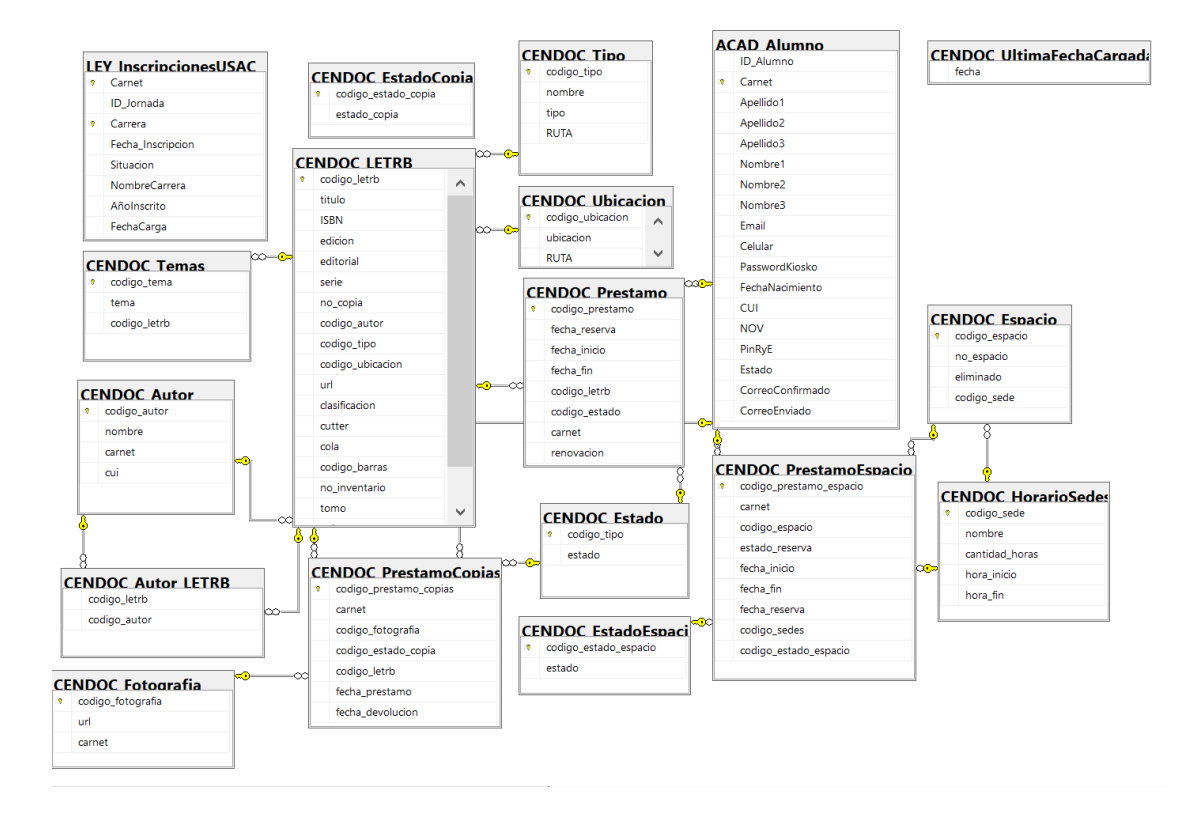

Fuente: elaboración propia, realizado con Microsoft SQL Server Management Studio.